UNIVERSIDADE TECNOLÓGICA FEDERAL DO PARANÁ CAMPUS DOIS VIZINHOS CURSO DE BACHARELADO EM ENGENHARIA FLORESTAL

MARCOS RENAN MARTINS BUSS COSTA

# **ATUALIZAÇÃO DE BASE CARTOGRÁFICA DO CÂMPUS DOIS VIZINHOS DA UTFPR.**

TRABALHO DE CONCLUSÃO DE CURSO II

DOIS VIZINHOS 2021

## **MARCOS RENAN MARTINS BUSS COSTA**

# **ATUALIZAÇÃO DE BASE CARTOGRÁFICA DO CÂMPUS DOIS VIZINHOS DA UTFPR.**

Trabalho de Conclusão de Curso de graduação, apresentado à disciplina de Trabalho de Conclusão de Curso II, do Curso Superior de Engenharia Florestal da Universidade Tecnológica Federal do Paraná - UTFPR, como requisito parcial para a obtenção do título de Engenheiro Florestal.

Orientadora: Prof.ª Dra. Maria Madalena Santos da Silva.

DOIS VIZINHOS 2021

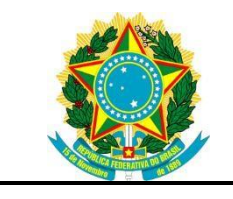

Ministério da Educação **Universidade Tecnológica Federal do Paraná** Câmpus Dois Vizinhos

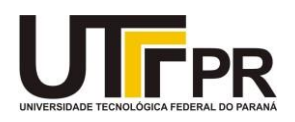

Curso de Engenharia Florestal

## **TERMO DE APROVAÇÃO**

## ATUALIZAÇÃO DE BASE CARTOGRÁFICA DO CÂMPUS DOIS VIZINHOS DA UTFPR.

## MARCOS RENAN MARTINS BUSS COSTA

Este Trabalho de Conclusão de Curso foi apresentado em 06 de maio de 2021 como requisito parcial para a obtenção do título de Bacharel em Engenharia Florestal. O candidato foi arguido pela Banca Examinadora composta pelos professores abaixo assinados. Após deliberação, a Banca Examinadora considerou o trabalho aprovado.

> \_\_\_\_\_\_\_\_\_\_\_\_\_\_\_\_\_\_\_\_\_\_\_\_\_\_\_\_\_\_\_\_\_\_ Prof.ª. Dra. Maria Madalena Santos da Silva Orientadora

> > Prof. Dr. Edgar de Souza Vismara Membro titular (UTFPR)

\_\_\_\_\_\_\_\_\_\_\_\_\_\_\_\_\_\_\_\_\_\_\_\_\_\_\_\_\_\_\_\_\_\_\_

Prof. Dr. Raoni Wainer Duarte Bosquilia Membro titular (UTFPR)

\_\_\_\_\_\_\_\_\_\_\_\_\_\_\_\_\_\_\_\_\_\_\_\_\_\_\_\_\_\_\_\_\_\_\_

- O Termo de Aprovação assinado encontra-se na Coordenação do Curso –

## **RESUMO**

COSTA, Marcos Renan Martins Buss. **Atualização de base cartográfica do câmpus dois vizinhos da utfpr**. 2021. 46f. Trabalho de Conclusão de Curso. Curso de Graduação em Engenharia Florestal da Universidade Tecnológica Federal do Paraná – UTFPR Dois Vizinhos, 2021.

O conhecimento da cartografia possibilita uma visão estratégica da gestão dos diferentes usos e ocupações no solo. Considerando as mudanças existentes os mapas temáticos são importantes meios de representar a estrutura física do câmpus. O objetivo deste trabalho foi realizar a atualização do banco de dados cartográficos da Universidade Tecnológica Federal do Paraná em Dois Vizinhos, no sudoeste do Paraná. O levantamento foi realizado com veículo aéreo não tripulado (Vant), para a geração do ortomosaico. Os dados foram manipulados através do processo de vetorização manual. Os mapas foram gerados no ambiente SIG do programa ArcGis. Foram mapeados um total de 47 edificações, 2 ruas de acesso ao câmpus e 1 arboreto juntamente com a infraestrutura de calçadas, passarelas e estacionamentos. O uso do banco de dados se faz satisfatório para as consultas e manipulações no ambiente Sig, visando uma melhor organização dos dados geográficos para que se tenha um subsídio para os gestores da universidade.

Palavras-chave: Banco de dados. Cartografia. SIG.

## **ABSTRACT**

COSTA, MARCOS RENAN MARTINS BUSS. **Update of cartographic base of the campus of two neighbors of utfpr.** 2021.46f. Work Course Conclusion. Undergraduate in Forest Engineering the Federal Technological University of Paraná UTFPR Dois Vizinhos, 2021.

The knowledge of cartography provides a strategic view of the management of different uses and occupations on the ground. Considering the existing changes, thematic maps are an important means of representing the physical structure of the campus. The objective of this work was to update the cartographic database of the Federal Technological University of Paraná in Dois Vizinhos, southwest of Paraná. The survey was carried out with an unmanned aerial vehicle (Vant), for the generation of the orthoosaic. The data were manipulated through the manual vectorization process. The maps were generated in the GIS environment of the ArcGis program. A total of 47 buildings, 2 access roads to the campus and 1 arboretum were mapped together with the infrastructure of sidewalks, walkways and parking lots. The use of the database is satisfactory for queries and manipulations in the Sig environment, aiming at a better organization of geographic data so that there is a subsidy for university managers.

Keywords: Database. Cartography. GIS..

## **LISTA DE FIGURAS**

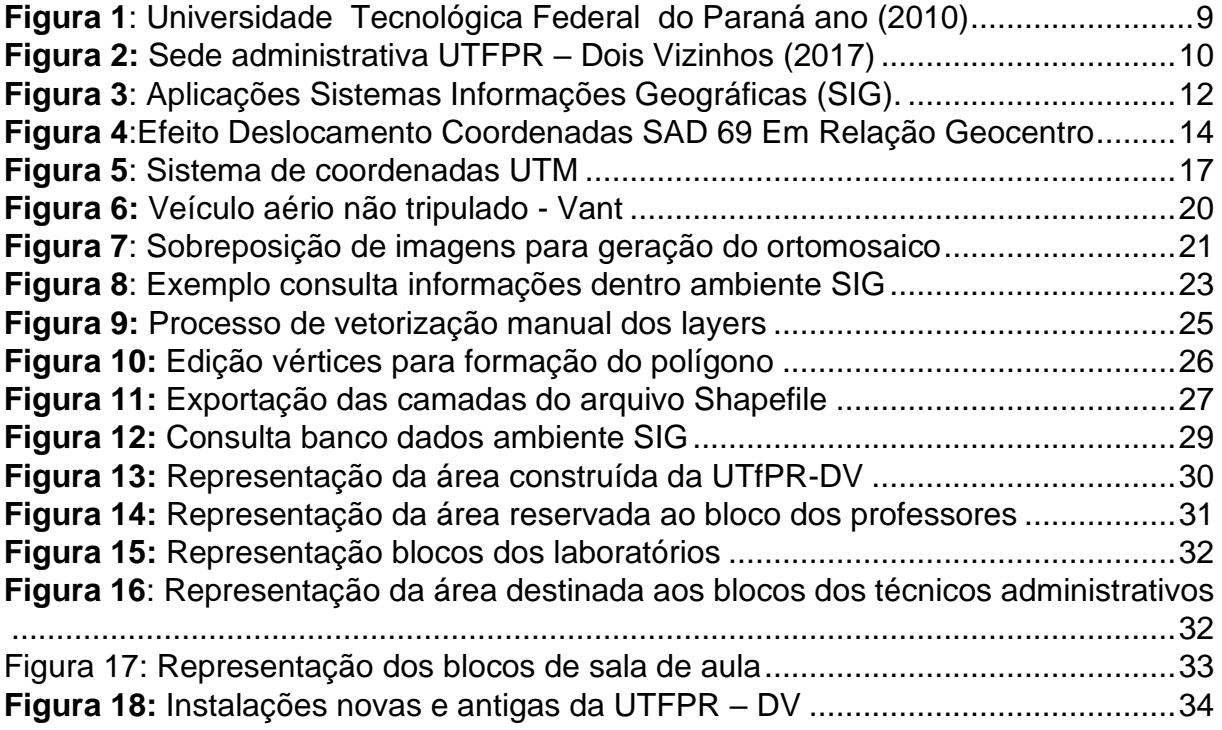

## **SUMÁRIO**

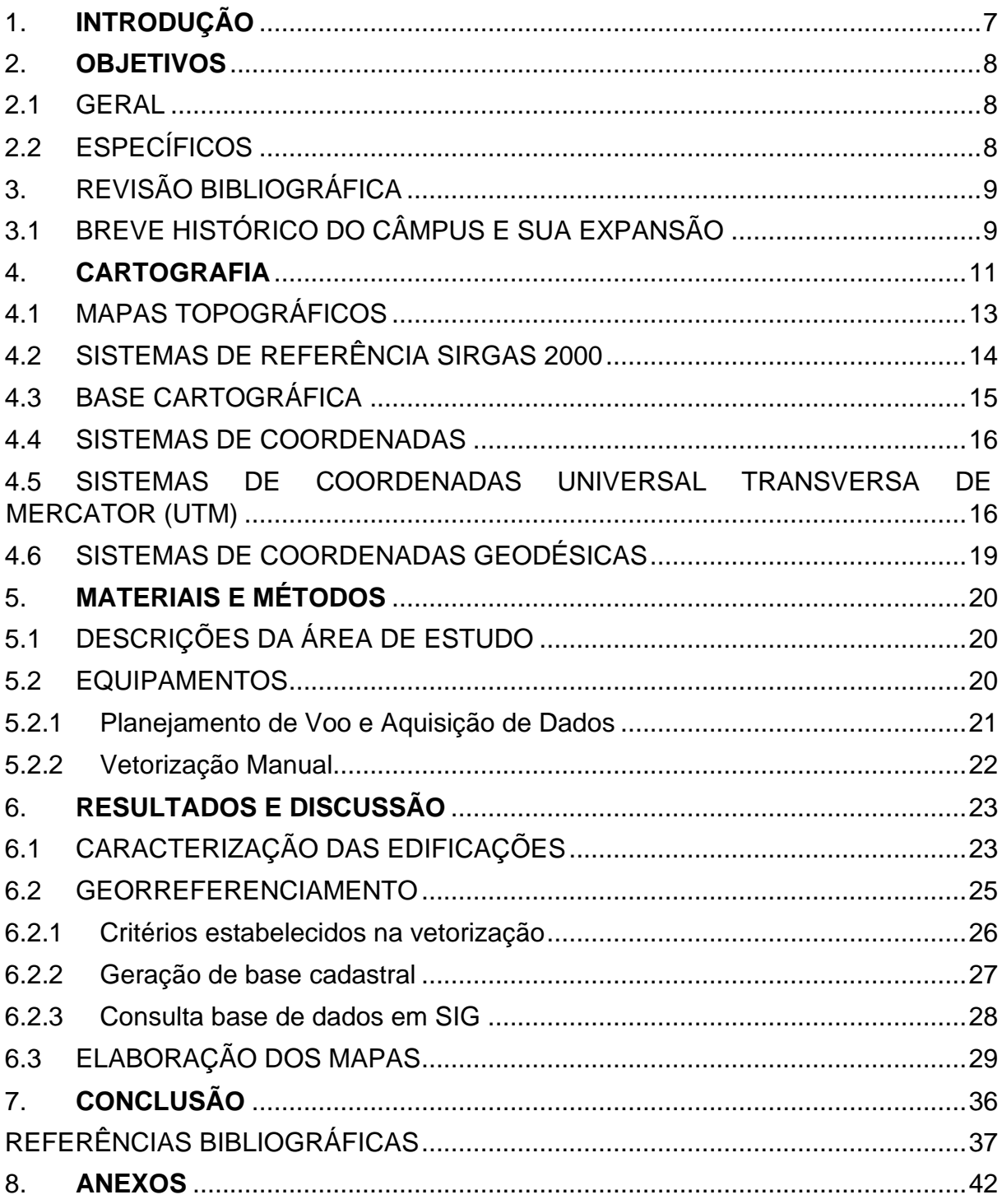

#### <span id="page-7-0"></span>**1. INTRODUÇÃO**

A cartografia teve importante papel no desenvolvimento das civilizações. Ela foi a primeira forma dê-se buscar uma linguagem de comunicação não verbal. Foram através de desenhos, pinturas e traçados que se buscou um registro de informações.

Com o desenvolvimento das civilizações no mundo pós-moderno, a cartografia passou a desempenhar uma função de representação do mundo real e suas alterações no ambiente físico.

Segundo (Oliveira 1993,p.14), as manifestações de arte e os dados técnicos da ciência se diferem em relação ao método técnico em que são realizadas as representações cartográficas, pois elas exprimem uma realidade dos fatos.

Neste contexto fica claro que a estruturação da cartografia passou a conter um viés técnico na obtenção e análise de dados que compõem o meio físico. O seu principal objetivo é a geração mapas. Estas informações devem estar integradas em um sistema de informação geográfica (SIG), e com dados georreferenciados.

A cartografia passou a analisar e acompanhar os efeitos sobre objetos promovendo a geração conhecimento (PASSOS, KASTRUP e ESCÓSSIA, 2015). Além disso, permitiu com passar dos anos que fossem acompanhados fatores socioespaciais, e como se dá as interações pela ocupação humana (RABELO e BEIER, 2016). Devido advento da cartografia digital e o SIG sofreram alterações e passaram a representar as feições através de pontos, linhas e polígonos (DELOU, 2006, p. 48).

Com as constantes transformações ocorridas no câmpus desde os últimos levantamentos em 2010, o uso e locação de novos projetos se fazem necessário o conhecimento prévio da estrutura física do local, este trabalho tem como função auxiliar os gestores na tomada de decisões referentes as demandas existentes e projetos de melhoria nas benfeitorias já presentes no campus.

Este trabalho tem como objetivo realizar a elaboração de mapas temáticos do câmpus da universidade tecnológica federal do paraná em Dois Vizinhos.

### <span id="page-8-0"></span>**2. OBJETIVOS**

### <span id="page-8-1"></span>2.1 GERAL

Atualizar o levantamento cartográfico atual do Câmpus da Universidade Tecnológica Federal do Paraná em Dois Vizinhos - Paraná.

## <span id="page-8-2"></span>2.2ESPECÍFICOS

1 – Gerar um novo banco de dados georreferenciados atualizados no sistema de informação geográfica (sig), do Câmpus Dois Vizinhos da UTFPR;

2 – Gerar um mapa temático geral com a locação das edificações e acessos presentes no câmpus;

3 - Elaborar os mapas temáticos com uso: Técnicos administrativos, salas de aula, laboratórios, e casa dos professores.

4 -Elaborar o mapa temático considerando as modificações do Câmpus desde o último levantamento gerado em 2010.

## <span id="page-9-1"></span>**3. REVISÃO BIBLIOGRÁFICA**

## <span id="page-9-2"></span>3.1 BREVE HISTÓRICO DO CÂMPUS E SUA EXPANSÃO

A Universidade Tecnológica Federal do Paraná (UTFPR) abrange uma história diferente das outras universidades no Brasil, esta instituição conta com sua origem por uma Escola de Aprendizes Artífices, criada pelo Decreto Federal nº: 7566/09, de 23 de setembro de 1909, seu principal objetivo era oferecer ensino profissional a jovens menos favorecidos economicamente. A lei nº 6545 de 30 junho de 1978 cria o Centro Federal de Educação Tecnológica do Paraná (Cefet-PR) como uma instituição verticalizada de ensino e cria na lei o termo "educação tecnológica.(LEITE, 2010).

A história desta transformação dá-se: Na década de 70, com apoio de representantes políticos, comunitários e a população abrangente. Foi então constituída na Associação dos Municípios do Sudeste do Paraná - AMSOP, a primeira Escola Agro técnica Federal (EAF) do Estado. Na época a região Sudoeste Paraná contava-se com uma população cerca de 600 mil habitantes, a economia era voltada ao setor primário era composta por pequenos proprietários rurais. O anseio para obterse o Campus Dois vizinhos, passa a fazer parte da luta e conquista desta população.

<span id="page-9-0"></span>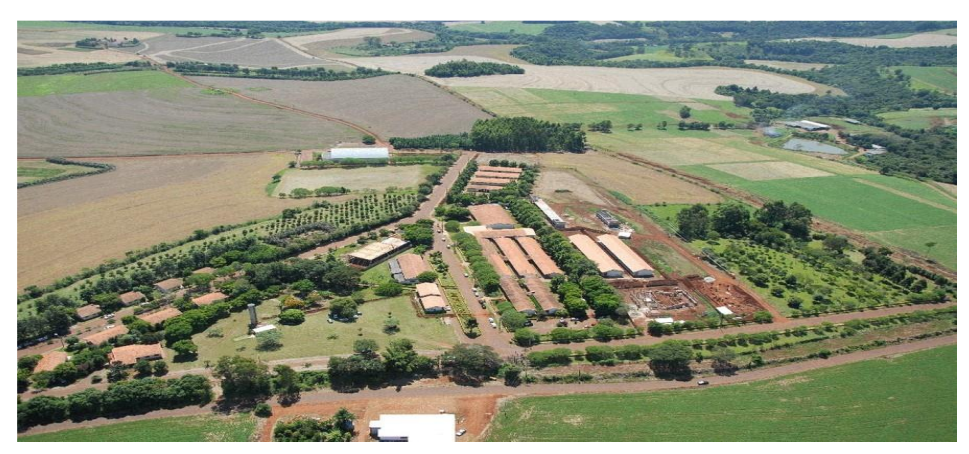

**Figura 1**: Universidade Tecnológica Federal do Paraná ano (2010)

Porém devido à política implantada pelo governo federal da época a independência da UNED Dois Vizinhos se distanciavam cada vez mais devido à alguns

**Fonte:** UTFPR (2010)

fatores complicados encontrados na UNED, tratava-se da sua manutenção que estava ligada à EAF Rio do Sul, que continham vários problemas de ordem administrativa, de apoio pedagógico e a distância de cerca de 360 km que dificultava o atendimento da escola. Foi incessante a busca de novas maneiras para solucionar estes problemas, então, em meados de 2001 é apresentada a sugestão da UNED-Dois Vizinhos ser incorporada pelo sistema CEFET-PR. Após muitos desafios enfrentados a ideia é aceita e iniciada. Torna-se necessário então a criação de uma comissão, com representantes de ambas as instituições, onde se é desenvolvido um projeto de incorporação da UNED-Dois Vizinhos ao sistema CEFET-PR (UTFPR, 2016).

A Escola Agro técnica de Rio Sul assina o repasse em 03 de setembro de 2003 a mudança da Escola Agro técnica Federal de Dois Vizinhos para o sistema CEFET-PR, estando sujeita administrativamente à UNED Pato Branco do sistema CEFET PR. No ano de 2005, com a mudança do sistema CEFET em Universidade Tecnológica Federal do Paraná , finalmente cria-se o Câmpus Dois Vizinhos, com sua própria área administrativa. Na (Figura 2) abaixo destacamos as instalações recentes do bloco administrativo.

<span id="page-10-0"></span>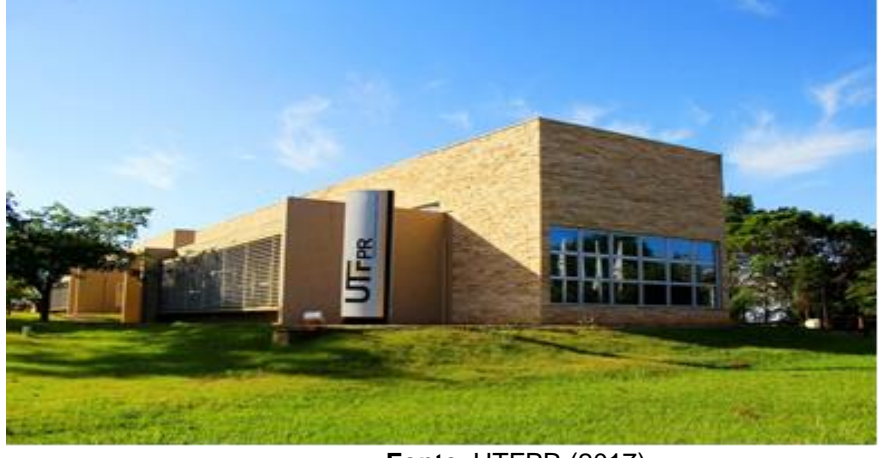

**Figura 2:** Sede administrativa UTFPR – Dois Vizinhos (2017)

**Fonte**: UTFPR (2017)

Atualmente a UTFPR tem como principal objetivo a graduação, a pós (graduação) e a extensão, disponibiliza 100 cursos superiores de tecnologia, bacharelados (entre eles engenharias) e licenciaturas. Oferta 19 cursos técnicos atendendo às qualificações solicitadas no mercado de trabalho, como: cursos técnicos de nível médio integrado e subsequentes na modalidade a distância com polos distribuídos pelos estados do Paraná e de São Paulo. (UTFPR, 2017).

O Câmpus Dois Vizinhos oferta cursos de Engenharia Florestal, Horticultura, Agronomia e Zootecnia, e o Curso Técnico em Agropecuária. É com intuito de estimular o desenvolvimento sustentável, que em 2010 foi criando o curso de especialização de controle biológico. Sua principal demanda foi atende os cursos de nível superior e pós-graduação nas áreas: Agrárias, biológicas. reconhecido como um centro de excelência em Ciências Agrárias, sua estrutura possui as funções de uma fazenda produtiva, onde diversas tecnologias são desenvolvidas e colocadas à disposição da sociedade duovizinhense. (LEITE, 2010).

## <span id="page-11-0"></span>**4. CARTOGRAFIA**

Segundo Santos (2013), a cartografia é baseada em técnicas de observação e representação científicas, podendo ser representada por mapas e ou cartas. Neste contexto, fica claro que o maior objetivo é representar através de desenhos, cores e simbologia, uma linguagem de comunicação. Não é exagero afirmar que esses conceitos são aspectos gerais de uma ampla área de processos e ferramentas tecnológicas que foram sendo desenvolvidas no decorrer dos tempos e que em todo esse processo, ocorreu com um grande desenvolvimento da cartografia como ciência, que estuda e interpreta através de mapas o uso da superfície terrestre.

Segundo Instituto Brasileiro de Geografia e Estatística (1999, p. 12), a cartografia é baseada em um conjunto de técnicas que através de observações diretas ou através da análise de documentos, se voltam a elaboração de mapas.

A cartografia que conhecemos hoje, era nos tempos primitivos voltados a evidências de questões de ordem social, normalmente atreladas a atividades ligadas a questões agrícolas e de uso e ocupação do solo.

Segundo (JESUS e MATIAS, 2019, p. 1036), cartografia passou por inúmeras transformações e mudou a maneira como nos relacionamos com as informações territoriais, graças a captura de informações geográficas em tempo real, ao poder de processamento de informações, com avanço da internet e a computação móvel, fez com que se popularizasse no mundo todo, facilitando e mudando a maneira como interagimos meio físico.

No Brasil, na década de 1980 a revolução da microinformática, juntamente com estudos da aerofotogrametria digital e a introdução dos sistemas CAD – *Computer*  *Aided Design*, caso dos mapas vetoriais georreferenciados em computador da cidade Maceió- AL. (FREIRE, 2010, p. 102).

A cartografia é a primeira etapa dos processos de representação gráfica e servem para orientação espacial, obtenção de informações georreferenciadas, modelagem digital de terreno, mapeamento temático, e a projetos aplicado e integrados por SIG.

A terminologia GIS (*Geographic Information System)* é confundida comumente com o conceito de geoprocessamento que é mais abrangente e envolve a manipulação dados georreferenciados, podendo utilizar técnicas como: sensoriamento remoto, GPS (Sistema Posicionamento global), e SIG.

De acordo com (SILVA, LIMA e DANTAS, 2006, p. 179), o SIG pode ser definido como:

> "Um conjunto de ferramentas computacionais composto por equipamentos e programas, que por meio de técnicas, integra dados, pessoas e instituições, de forma a tornar possível a coleta, armazenamento, o processamento, a análise e a disponibilização de dados georreferenciados, visando monitoramento, planejamento e tomadas de decisões relativas espaço geográfico".

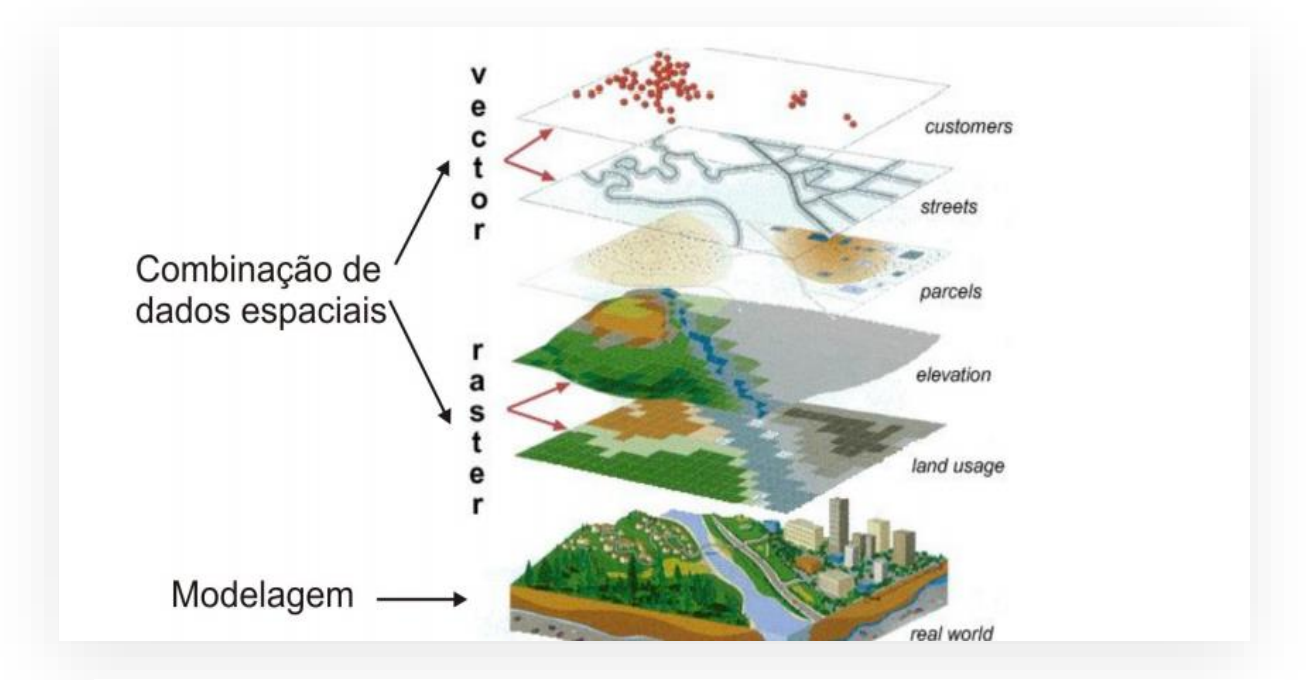

**Figura 3**: Aplicações Sistemas Informações Geográficas (SIG). **Fonte**: noaa

Apesar das várias técnicas empregadas existem uma confusão a respeito das aplicações, pois, nem todo geoprocessamento é um SIG enquanto ele pode se utilizar das ferramentas aplicadas no geoprocessamento.

No processo de elaboração dos mapas a integração de sistemas de informações geográficas juntamente com as ferramentas do SIG, trazem bons resultados uma vez que auxiliam na tomada de decisões e promovem uma acuracidade maior na análise dos dados.(OLIVEIRA FILHO, 2003).

Na visão de (Lima e Costa 2012, p.114) mapa é uma construção da sociedade e suas interações e fenômenos que se desenvolvem em diferentes escalas da superfície terrestre, contudo a linguagem cartográfica no contexto da sociedade moderna requer cada vez mais conhecimentos para seu uso e aplicação. Deixando de ser meramente uma ilustração do globo terrestre, pois, suas constantes mudanças fazem desses fatores uma importante ferramenta.

Segundo Freire (2009, p. 100), embora a confecção do mapa exija conhecimentos técnicos para sua produção, a análise por parte do seu observador, tende a ser de fácil interpretação, pois, não são necessários grandes conhecimentos sobre o assunto.

## <span id="page-13-0"></span>4.1 MAPAS TOPOGRÁFICOS

É relevante citar a importância dada à elaboração dos mapas em geral, e que parte desta grande construção se deu pelo desenvolvimento das grandes navegações, que cada vez mais necessitam ter informações relevantes a respeito dos territórios. Sua utilização foi ampliada devido aos movimentos como capitalismo e a expansão dos colonizadores.

Segundo (Oliveira 1993, p. 31), " O mapa é uma representação gráfica, de uma superfície plana, que possui uma determinada escala, que representa acidentes físicos e culturais". Portanto existem algumas questões importantes quanto aos tipos de mapas e como se dá sua construção e finalidade. Dentre os tipos de representações podemos citar a elaboração dos mapas topográficos, que é o nosso tópico de estudo.

Chama-se mapa topográfico a diversidade de mapas de grande escala que se define pela minuciosidade das representações do relevo, que se dá sobretudo por meio de curvas de nível. Geralmente o mapa topográfico demonstra o relevo natural como o relevo artificial criado pelo ato humano.

Segundo (Joly 2004, p. 54), " Um mapa topográfico é uma representação exata e detalhada da superfície terrestre, no que se refere a posição, forma e dimensão assim como todos os objetos visíveis de distância, ângulos, direções e desníveis.

Contudo, popularmente, chama-se mapa topográfico qualquer mapa de pequena escala que apresente, de maneira genérica, o relevo de uma determinada região.

## <span id="page-14-0"></span>4.2 SISTEMAS DE REFERÊNCIA SIRGAS 2000

O Sistema de Referência Geocêntrico para as Américas (SIRGAS 2000), permite que sejam representadas quaisquer características geométricas ou físicos. Na prática com as coordenadas de (latitude e longitude), é possível localizar e mapear qualquer base de dado georreferenciada. (IBGE, 2006)

Embora existam outros referenciais como: SAD 69, Córrego Alegre, Chuá que são modelos clássicos de representação do (SGB), somente o WGS 84 é compatível com o novo modelo adotado. A adoção de modelos diferentes de representação geográfica pode causar um vazio ou perda de coordenadas como exemplificado na (Figura 4) abaixo.

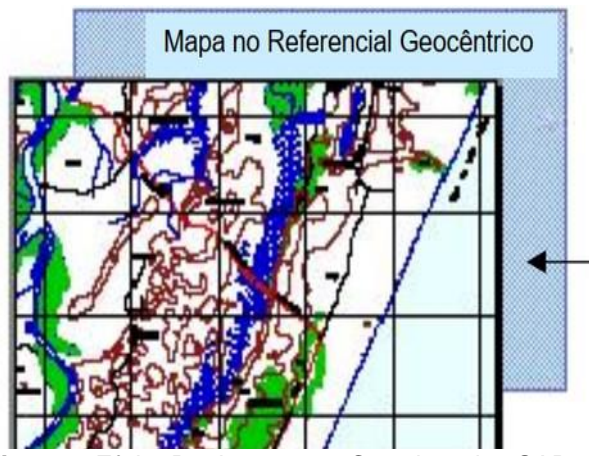

Vazio causado pela mudança de coordenadas entre o antigo referencial e o novo referencial.

**Figura 4**:Efeito Deslocamento Coordenadas SAD 69 Em Relação Geocentro **Fonte**:IBGE Informativo geocêntrico, 2000.

Em termos operacionais quando usamos sistemas de referência distintos, aquela informação será arrastada com erros para projetos em execução. Quando se utiliza de coordenadas SIRGAS 2000 existe uma diferença em relação ao SAD 69 de aproximadamente 48 metros em longitude, 37 metros latitude e 23 metros altitude respectivamente. (IBGE, 2019).

O SIRGAS é um sistema de referência geodésico que resulta o levantamento de dados realizados por uma rede de estações GNSS (Sistema Global de Navegação por Satélite) que distribui pelo continente dados com exatidão.

Este novo sistema foi desenvolvido com o intuito de beneficiar as atividades de topografia, mapeamentos do SIG (Sistema de Informação Geográfica), tais como: reordenamento agrário, sensoriamento remoto, gerenciamento de terra, sensoriamento remoto, o gerenciamento de recursos naturais, entre outros.

As definições desse sistema são idênticas às do Sistema Internacional de Referência Terrestre (ITRS). A rede conta com aproximadamente com duzentas e cinquenta estações, sendo que quarenta e oito fazem parte da rede global do IGS. Conta-se também com cinquenta entidades latino-americanas que colaboram voluntariamente.

#### <span id="page-15-0"></span>4.3 BASE CARTOGRÁFICA

O processo de comunicação cartográfica está inserido na representação de informações em que consistem três agentes: o comunicador (cartógrafo), o mapa e o usuário. Neste sentido a produção de mapas exprime uma realidade observada, que através de uma linguem clara realiza as codificações de informações relevantes.

Como bem nos assegura (CARVALHO e ARAÚJO, p. 2), " a linguagem utilizada na cartografia de base ou sistemática foi elaborado ao longo de um processo histórico, com uma simbologia própria, ou seja, a representação espaço físico, clima, vegetação, hidrografia, solo entre outros é regida por uma simbologia e normas de compreensão universal.

De acordo com (JOLY 1996) a qualidade na comunicação cartográfica no mapa deve obedecer aos seguintes requisitos: a precisão, a legibilidade e a eficácia.

A precisão os erros admitidos são quase nulos na alocação em relação posição, a legibilidade é a qualidade do mapa cuja informação são facilmente encontradas e a eficácia quando é perfeitamente adaptado ao seu objetivo.

De acordo com (JOLY, 1990, p. 17), um mapa pode ser definido como:

através de grafismo ou símbolos, que resultam de uma convenção proposta ao leitor pelo redator, e que é lembrada num quadro de sinais ou legenda do mapa".

Para o autor, não afirmar a saliência que a produção de um mapa representa seria um erro. Pois sua linguagem é clara, demostrando os significados com precisão. Deixando de ser uma simples informação de dados e sinais.

Segundo (Duarte 2006, p. 21), "Os mapas representam uma organização cultural e não mero resultado tecnológico e mesmo produtos cartógrafos mais modernos baseados em no uso de satélites e da informática, não deixam de ser construções sociais".

A base cartográfica deve gerar um documento que visa dar informações ao leitor, o mapa deve constituir-se num conjunto harmonioso de símbolos, letras e cores, de modo que sua representação possa ser entendida com facilidade. (RODRIGUES E SOUZA apud Duarte 1991).

#### <span id="page-16-0"></span>4.4 SISTEMAS DE COORDENADAS

## <span id="page-16-1"></span>4.5 SISTEMAS DE COORDENADAS UNIVERSAL TRANSVERSA DE MERCATOR (UTM)

O Sistema Universal Transverso de Mercator (UTM) tem como base na projeção cilíndrica transversa que foi sugerida nos Estados Unidos em 1950 com o propósito de incluir todas as longitudes. O UTM usa o sistema de coordenadas cartesianas bidimensionais para dar localizações na superfície da Terra. Para a identificação dos locais na Terra é utilizada uma representação de posição horizontal independentemente da posição vertical, porém diferencia-se do método tradicional de latitude e longitude, em muitos fatores.

Este sistema não é uma projeção comum de mapa, ele divide a Terra em sessenta zonas, em suas laterais é composta por seis graus de longitude e opera com uma projeção de Mercator Transversa secante em cada zona.

> A fim de transportar os pontos do elipsoide para um plano, foi criado um sistema denominado de "Projeções Cartográficas", o qual através de alguns ajustes, transporta do modo mais fiel possível, os pontos da superfície Terrestre para mapa. (UFL- 2010)

O sistema opera com coordenadas geográficas e são construídas com coordenadas plano-regulares (a partir de 1955). A formação dessas coordenadas dáse de formato quadriculado, associado à Projeção Universal Transversa de Mercator, então nomeadas de coordenadas UTM. Na (Figura 5) é demostrado uma representação geral dos fusos no plano.

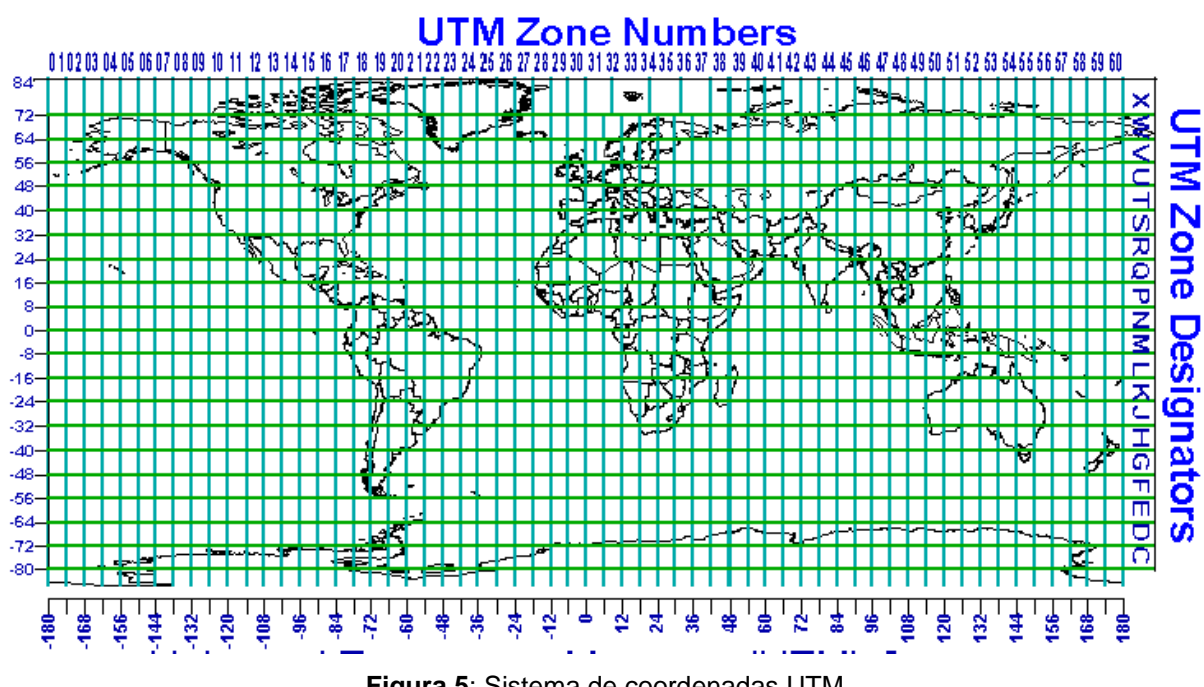

**Figura 5**: Sistema de coordenadas UTM **Fonte**: NovaEng, 2021.

É chamado como equidistância todo espaço entre as limitações do quadrado UTM e o seu tamanho será ajustado com base a escala da carta. É usado o sistema linear em metros e seus valores utilizados são números inteiros, que são registrados nas margens da carta. Desta forma, o quadriculado UTM encontra-se totalmente ligado à projeção utilizando o mesmo nome.

Assim, divide-se a Terra em 60 fusos de 6 graus de longitude como acima citado. Cada fuso é enumerado desde o antimeridiano de Greenwich para direita. Em nosso país (Brasil) são os fusos de numeração de 18 a 25, utilizando a ordem crescente do Acre para o Oceano Atlântico.

Considerando como parte associada de cada fuso, o quadriculado, têm sua linha vertical central com o cruzamento com o meridiano central de cada fuso, fazendo assim com que a projeção se estenda em 30 minutos para o oeste e 30 minutos para o leste do meridiano central do fuso. (PROJETO TAQUARI-ANTAS, 2009).

Esses meridianos da zona da projeção geram um ângulo com as linhas verticais da quadrícula. Esse ângulo é nulo para o meridiano central, mas vai aumentando com a diferença de longitude e com a latitude, foi chamado de convergência meridiana, a qual é variável em relação à situação a cada ponto dentro da zona e representa, para cada ponto, o ângulo formado entre as linhas que indicam o norte geográfico e o norte da quadrícula.

A simbologia usada para as coordenadas UTM é: N - para as coordenadas norte-sul;e E - para as coordenadas leste-oeste. Logo, uma localidade qualquer será definida no sistema UTM pelo par de coordenadas E e N. Cada fuso UTM possui meridiano central com uma taxa de deformação em escala o fator K = 0,9996 para pontos sobre o meridiano central o qual recebe a designação de K0. Para qualquer outro ponto dentro do fuso o coeficiente de deformação linear é dado pela seguinte formulação:

 $A = cos (φ) sem (λ - λο) K = Ko / (1-B2)1/2 (01) [M1]$ 

Onde: λo é o meridiano central do fuso UTM, λ é o meridiano do lugar, φ é a latitude do lugar, Ko é o coeficiente de deformação linear no meridiano central e K é o coeficiente de deformação linear do lugar.

Os sistemas de coordenadas comumente usados para representar os dados espaciais são: latitude/longitude e UTM (Universal Transversa de Mercator). O conhecimento acerca do fuso é fundamental para o posicionamento correto das coordenadas do sistema UTM. O seu cálculo pode ser efetuado facilmente através da seguinte fórmula:

Fuso = inteiro ((180 
$$
\pm
$$
  $\lambda$ )/6 + 1

Usa-se o sinal (+) para longitudes leste de Greenwich e (-) para longitudes oestes de Greenwich. O registro de dados da superfície a partir do sistema de coordenada UTM é um processo relativamente simples, sendo, portanto, o sistema mais utilizado.

#### <span id="page-19-0"></span>4.6 SISTEMAS DE COORDENADAS GEODÉSICAS

Neste sistema de coordenadas o método utilizado para representação ou projeção de uma superfície no plano escolhida, independente do qual, faz-se necessário que seja um espaço que sirva de referência que garanta a concordância das coordenadas na superfície da Terra.

Com este objetivo, é necessária a escolha de uma figura geométrica regular, que tenha proximidade da forma e dimensões da Terra permitindo juntamente a um sistema coordenado posicionar na área espacial as diferentes organizações topográficas. A figura geométrica regular é chamada de elipsoide e as coordenadas referidas a ela são chamadas de latitude e longitude geodésicas.

As coordenadas geodésicas são definidas a partir de um ponto qualquer P na superfície do elipsoide. É compreendido latitude geodésica como ângulo contado sobre o meridiano que passa por P, compreendido entre a normal passante por P e sistema equatorial. A longitude geodésica é o ângulo dito sobre o sistema equatorial, entendido entre o meridiano de Greenwich e o ponto P. A altitude elipsoidal corresponde a distância de P à superfície da elipsoide medida sobre a sua normal do ponto P.

## <span id="page-20-1"></span>**5. MATERIAIS E MÉTODOS**

#### <span id="page-20-2"></span>5.1 DESCRIÇÕES DA ÁREA DE ESTUDO

Para a realização deste trabalho foi utilizado um Vant, para fazer a obtenção das imagens, para mapeamento através da geração de um ortomosaico da Universidade Tecnológica Federal do Paraná, assim como a análise dos dados levantados do Campus Dois Vizinhos, com coordenadas entre -25º 70'32''S e -53º 09' 87''W e altitudes que variam de 600 a 800 metros.

O clima característico da região, segundo a classificação de Köppen, é o Cfa, subtropical, com temperatura variando entre 18°C a - 3°C no mês mais frio, sendo frequente a ocorrência de geadas. Segundo levantamento realizado CABREIRA (2015) os solos da Universidade Tecnológica Federal do Paraná – Câmpus Dois vizinhos é predominantemente formado por nitossolos e latossolos, sendo estes solos profundos, porosos e bem permeáveis.

#### <span id="page-20-3"></span>5.2 EQUIPAMENTOS

Para a aquisição das imagens foi utilizado o drone Phantom 4 pro que conta com sensor CMOS de 1¨. Este aparelho possui a capacidade de fazer capturas de imagens de alta resolução. Os aparelhos foram disponibilizados pela Prefeitura da cidade em parceria com a UTFPR-DV.

<span id="page-20-0"></span>Na (figura 6) a seguir veremos o modelo utilizado e algumas de suas especificidades em particular para os levantamentos aerofotogramétricos.

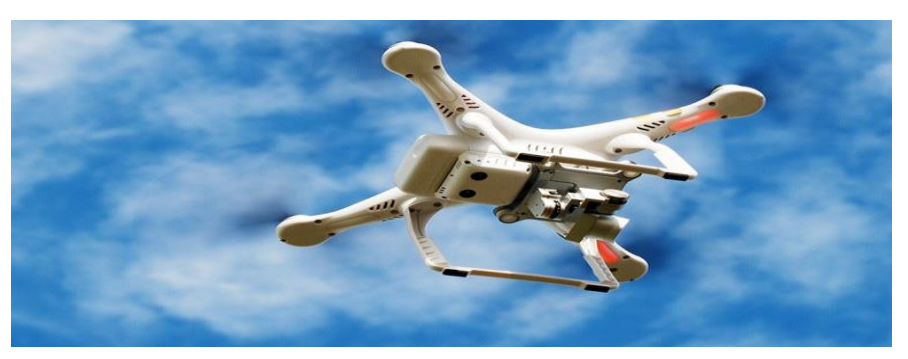

**Figura 6:** Veículo aério não tripulado - Vant

Fonte: Universidade Tecnológica Federal do Paraná (2020)

Para monitorar o VANT faz –se necessário a utilização de um controle ligado em um tablet ou a um *SmartPhone* que possua um software de gerenciamento. Para ligar o drone e fazer os comandos básicos de direção e velocidade utiliza-se os controles. E a realizações dos ajustes, configurações e comandos avançados usa-se a tela do *SmartPhone.*

Para rastrear e realizar seus percursos de voo com exatidão, independente da distância, altitude, velocidade e trajeto, eles operam com os sistemas de GPS e de GNSS mantendo os valores preciso. A câmera é presa na plataforma de giro possui movimento estabilizado, independente, chamada de "ginball" que é para manter a imagem estável mesmo com o equipamento em movimento, o modelo é equipado com a câmera FC3170 com sensor tamanho 13,2 x 8.8 (mm).

<span id="page-21-0"></span>5.2.1 Planejamento de Voo e Aquisição de Dados

A obtenção das imagens aéreas foi realizada em uma única etapa, no dia 22 de fevereiro 2021, na sede Campus da Universidade Tecnológica Federal do Paraná (UTFPR-DV), às 13:30 horas. Estava presente no local de estudo de campo, o Engenheiro Florestal - Fernando Franceschi, o qual foi responsável pelo levantamento das imagens, o qual nos disponibilizou para a realização deste trabalho. A (figura ), demonstra como é realizado a etapa do voo com o Vant.

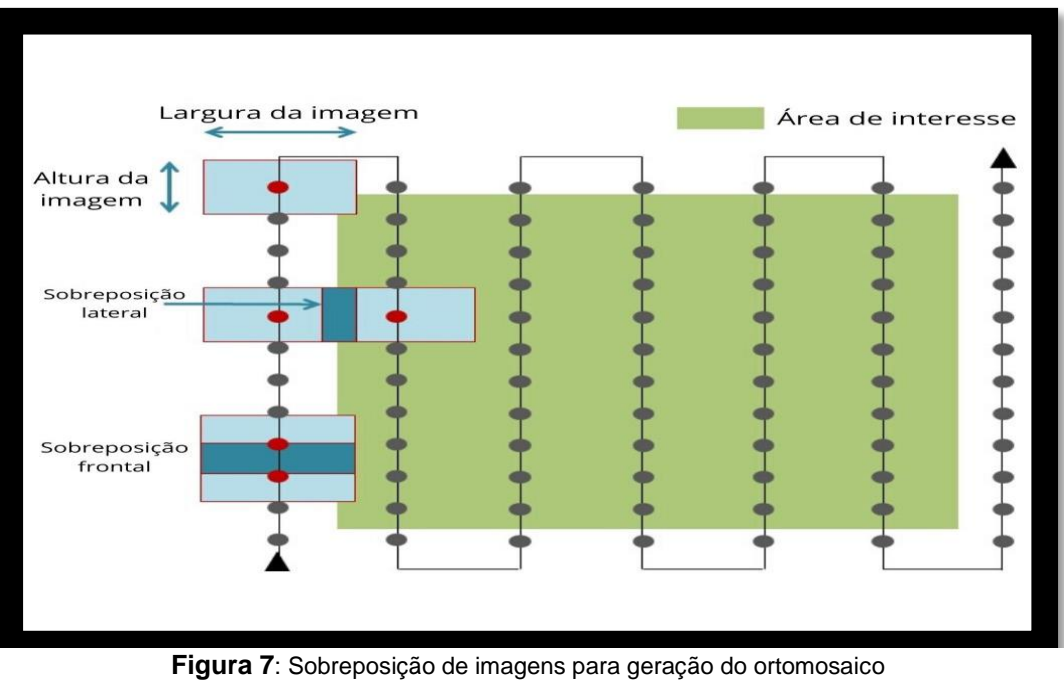

**Fonte**: mappa, 2020.

É nesta etapa que são definidos os parâmetros como: altura de voo, que define a resolução espacial final dos produtos, recobrimento lateral e longitudinal e velocidade de voo.

O posicionamento do voo teve seu funcionamento automático fazendo com que os dados obtidos com o voo sejam mostrados em tempo exato através do software, que são gravados imediatamente devido a integração dos dados com os Sistemas GNSS para a navegação e determinação da posição exata de cada imagem no instante de aquisição. No (Quadro 1) abaixo ilustra as características levantas durante a execução do voo.

| Altura do voo                              | 140 metros |
|--------------------------------------------|------------|
| Recobrimento longitudinal                  | 80%        |
| Recobrimento lateral                       | 70%        |
| $No$ imagens                               | 142        |
| Caminho percorrido                         | 4101 m     |
| Tempo total de voo                         | 11 minutos |
| $F_{\text{add}}$ , $O_{\text{add}}$ , 2004 |            |

**Quadro 1:** Parâmetros utilizados e características do voo na área de estudo

**Fonte:** O autor,2021.

#### <span id="page-22-0"></span>5.2.2 Vetorização Manual

O processo de vetorização consiste basicamente, em elaborar um desenho com os vetores, sobrepondo uma imagem do mapa, que ao final tem-se como resultado um mapa de vetores.

O processo de vetorização manual ocorre com o reconhecimento das feições, como por exemplo, construções, calçadas etc. Estas informações geram a base do banco de dados. Nas representações geográficas as feições são representadas através de vértices, sendo que os polígonos possuem no mínimo três vértices conectados, sendo que o primeiro possui coordenadas iguais ao último. (SpuGeo 2016, p.7)

Durante o processo da vetorização os vértices são capturados à medida que se desloca o mouse sobre a feição desejada, sendo que ao final da edição do polígono, exige-se a finalização da vetorização.

## <span id="page-23-0"></span>**6. RESULTADOS E DISCUSSÃO**

## <span id="page-23-1"></span>6.1CARACTERIZAÇÃO DAS EDIFICAÇÕES

Foi realizado através das ferramentas de geoprocessamento a criação do *layer* (camada), a qual foi definida o nome da feição, o tipo de geometria e o sistema de coordenadas.

Com início do processo de vetorização manual que é definido como uma etapa da edição em cima da imagem sobreposta, realizado sobre um conjunto de imagens agrupadas gerando o ortomosaico. O programa Arcgis, gera automaticamente uma identificação da geometria, com informações de comprimento e área, porém sem qualquer outra informação que a diferencie das demais. As camadas geradas no programa são identificadas por um ID ou OBJECTID que recebe um número sequenciado gerado automaticamente.

Com a finalização da vetorização manual, é possível realizar algumas configurações necessárias dentro da aba do conteúdo do programa e obter melhor leitura dos resultados. Pode-se inserir dados como: cor, linhas (hachuras) e siglas, como uma etapa de ajuste do layer e adicionar colunas dentro da tabela de atributos. As informações geradas dependem do tipo de dado disponível, podendo ser de diferentes origens como: cálculos de área, alfanuméricos, textos, porcentagem etc.

Dentro do programa Arcgis é possível visualizar aspectos de sistemas de coordenadas, localização no plano e escalas. Para que se pudesse diferenciar as classes foi elaborada uma planilha Excel contendo a descrição das camadas que foram agrupados a tabela de atributos as colunas : blocos, destino, nome e objeto.

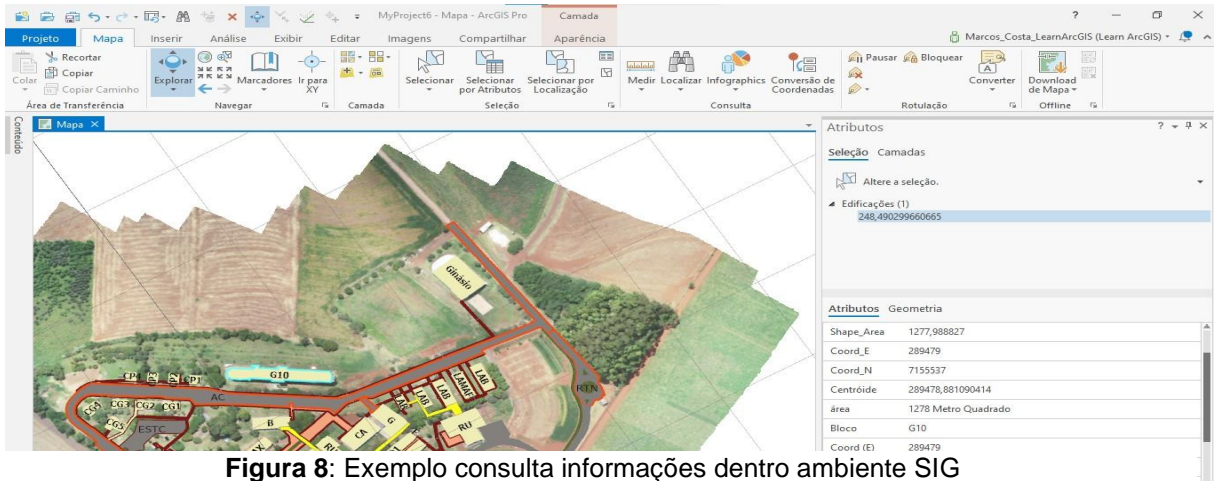

**Fonte**: O autor, 2021.

A planilha Excel foi adicionada e ligada com as classes de edificações, através da coluna ID do objeto.

Após a ligação da planilha com o *layer* (edificações), disponibilizará a consulta através da seleção da camada as informações referentes a tabela de atributos. É então gerado no ambiente SIG, dados que ficam acessíveis para consulta e manipulação.

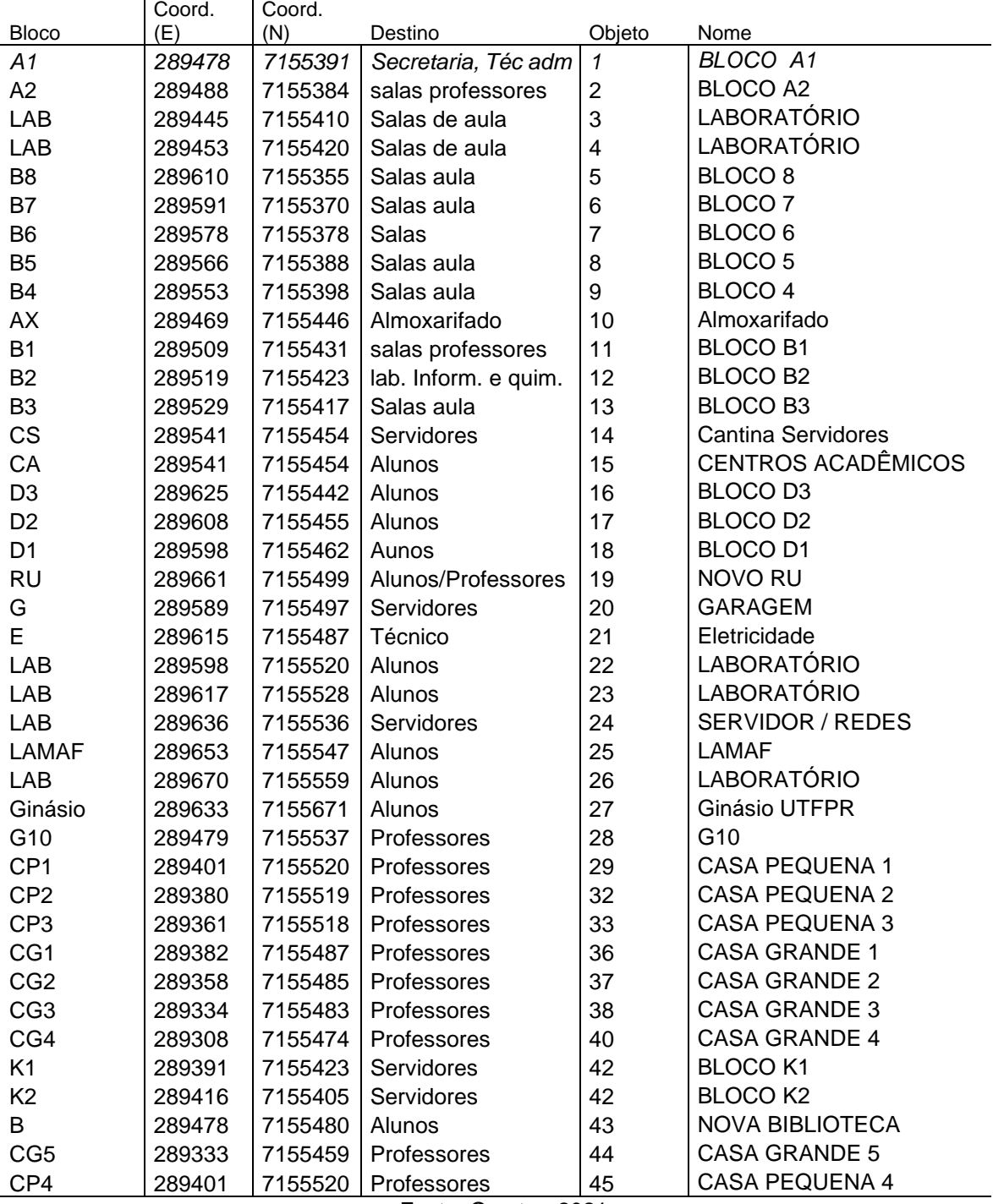

**Quadro 2:** Caracterização geral das edificações pertencentes ao câmpus – UTFPR.

Fonte: O autor, 2021.

#### <span id="page-25-0"></span>6.2 GEORREFERENCIAMENTO

Na etapa de georreferenciamento da ortofoto passou pelas etapas de alinhamento e correção das imagens para a geração do ortomosaico georreferenciado.

O sistema de projeção do ortomosaico é o UTM Zone 22 S e o Datum Sirgas 2000. Com a janela de edição aberta é possível ver que o programa atribui uma coordenada para cada ponto gerado dentro do processo de vetorização. Esses pontos são amarados de forma que ao consultar as camadas é possível verificar um feixe de coordenadas conhecidas (x;y). Na (figura 9) a seguir usa o processo de vetorização com suas respectivas localizações no plano.

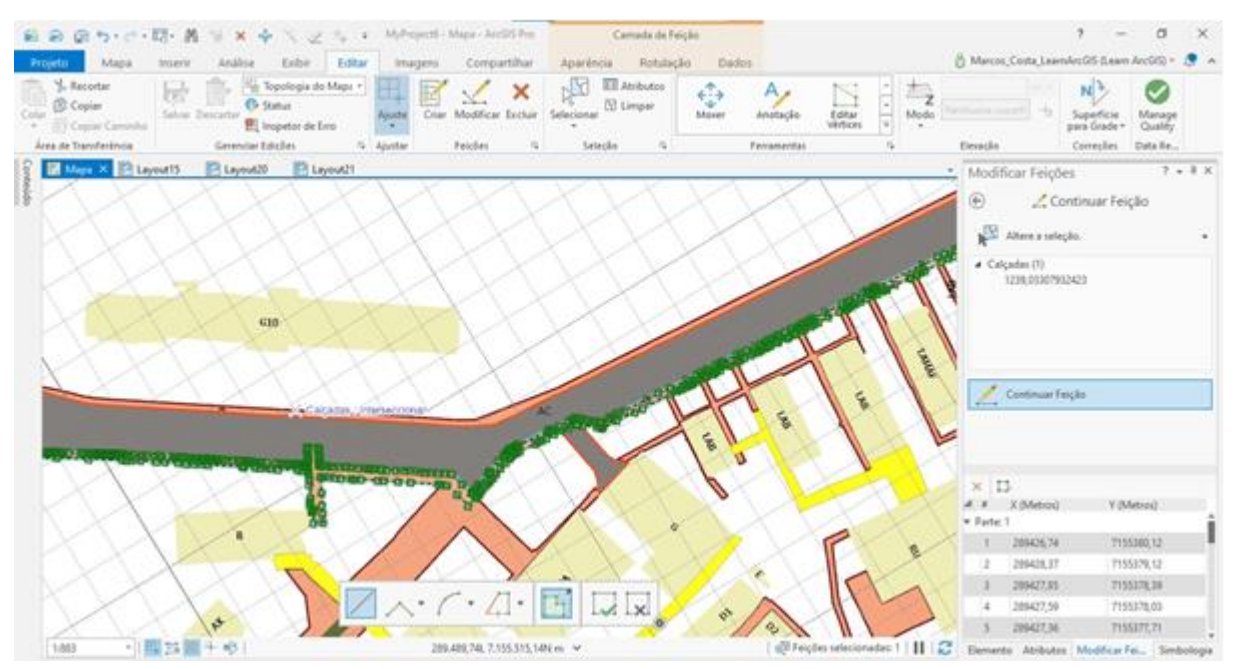

**Figura 9:** Processo de vetorização manual dos layers **Fonte:** O autor, 2021.

É possível verificar na figura acima que durante processo de edição representado pelos pontos verdes, podemos consultar através do botão editar do programa Arcgis as configurações de cada *layer.* Este método segue para todas as vetorizações feitas sobre o arquivo raster, o qual foi realizado a vetorização sobrepondo o mesmo. Sendo que ao final de cada materialização podemos ter uma feição do tipo ponto (x;y) na forma de um polígonos.

#### <span id="page-26-0"></span>6.2.1 Critérios estabelecidos na vetorização

Durante todo processo de vetorização manual das imagens, buscou-se de maneira mais fiel representar com maior número de detalhes e pontos estabelecidos das feições geográficas. Nas feições do tipo polígono, sempre que possível foram realizados o maior número de levantamentos para aquele objeto que se desejava retratar no plano. Na (figura 10) a seguir exemplifica este processo, em que se buscou alinhar sempre o início da edição o maior segmento possível (polígono), em único arquivo shapefile.

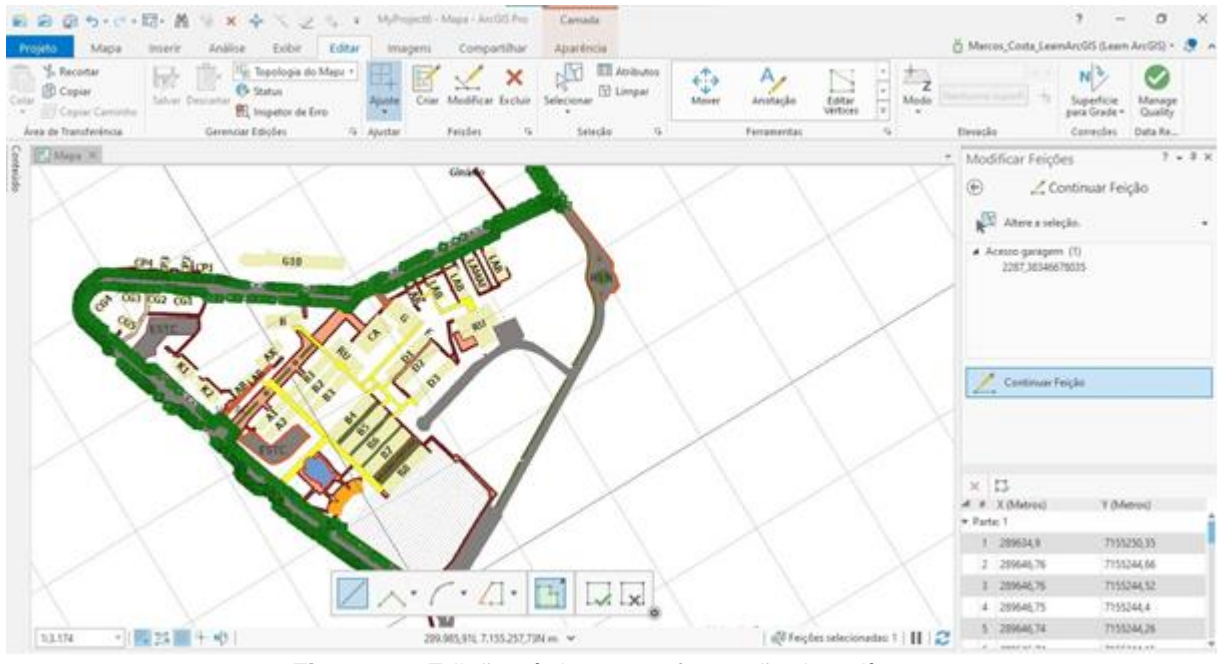

**Figura 10:** Edição vértices para formação do polígono **Fonte:** O autor, 2021.

Durante um processo edição vetorial, na vetorização manual, tem-se mais dificuldades em se encontrar alguns segmentos de vértices, contudo são aplicados um Zoom out sobre a imagem de alguns segmentos de difícil visualização.

Em locais que por algum motivo não se consegue visualizar o caminho e ou contornos da camada, seja ela atribuído a árvores ou a sombreamento, buscou-se apoiar em pontos de referência mais próximo, como por exemplo um meio fio pintado de amarelo ou nos próprios pixels da camada raster.

Por se tratar de um arquivo com várias informações e muitas delas próximas umas das outras, as camadas foram separadas em um conjunto de símbolos, cores, e traçados, que conferem uma comunicação cartográfica que as diferencie entre si.

#### <span id="page-27-0"></span>6.2.2 Geração de base cadastral

Durante todo processo de vetorização foram criadas quatro camadas principais que são: edificações, calçadas, passarelas e ruas (paralelepípedo).Essas camadas principais geraram vários polígonos que compõem nosso banco de dados, porém para que se pudesse trabalhar individualmente com cada um foi realizado uma exportação dentro do programa Arcgis, visto que era necessário diferenciá-los em determinados momentos para geração dos mapas.

Dentro do programa existem uma tabela de atributos de cada camada gerada, foi a partir deste *layers* que foram então exportadas as cópias do polígono de interesse. O processo é feito através da seleção sobre objeto se deseja exportar, dentro da janela de conteúdo do mapa, em seguida gerado uma cópia do polígono que deverá conter as mesmas informações do Shapefile, mas que poderão ser renomeados, e alterados de maneira individual. (Figura 11) exportação das camadas do arquivo shapefile.

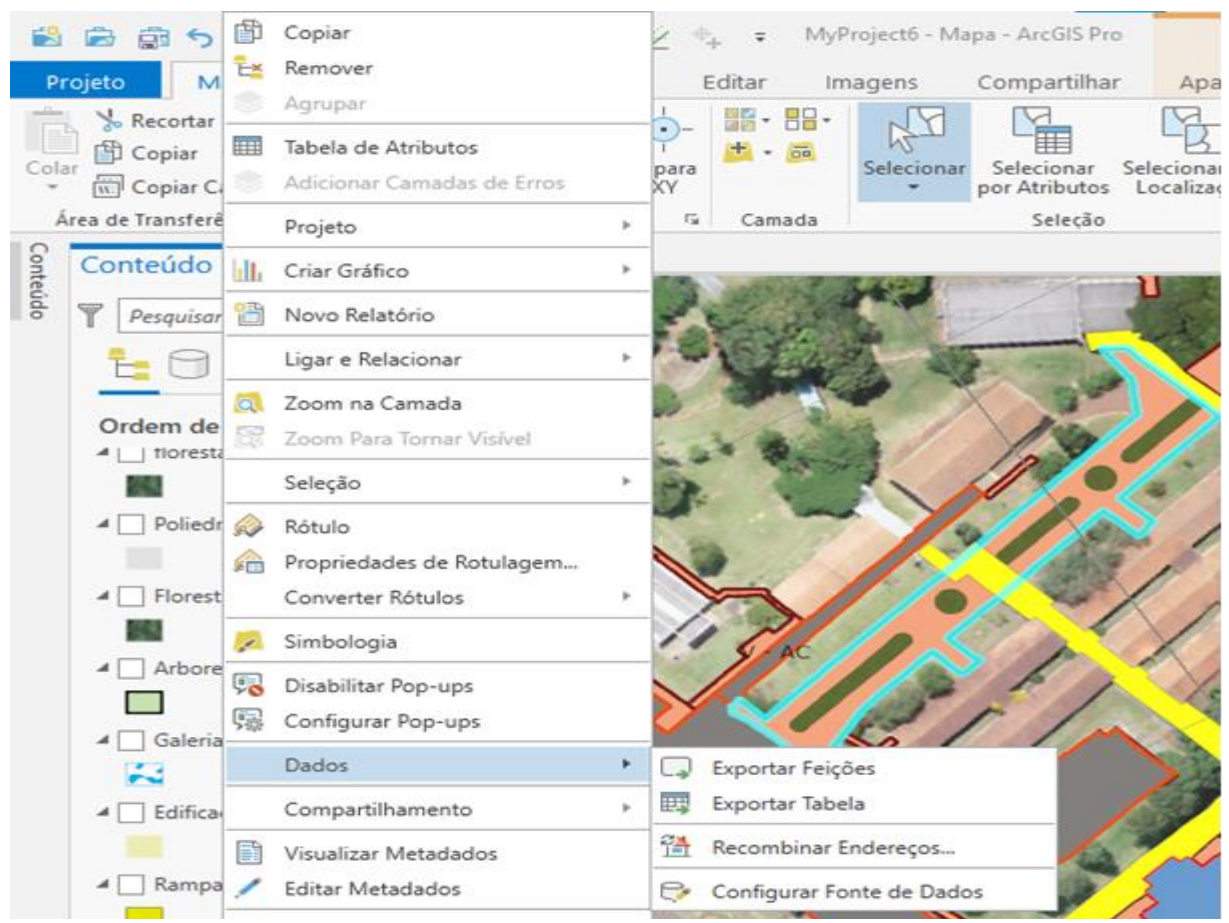

**Figura 11:** Exportação das camadas do arquivo Shapefile **Fonte:** O autor, 2021.

Na finalização desta etapa pode-se obter as associações dos arquivos cad, a planilha Excel e ortomosaico, sendo gerado uma base cartográfica atualizada do Câmpus, possibilitando a ampliação a partir de novos dados originando-se da necessidade da gestão do Câmpus.

O resultado dessa etapa é de fundamental importância para que haja a continuidade deste projeto em dias futuros, uma vez que doravante as demais etapas de gerações de consultas e mapas temáticos.

#### <span id="page-28-0"></span>6.2.3 Consulta base de dados em SIG

Conhecer a estrutura física de uma certa área é de extrema importância para os gestores, que auxiliam no planejamento e gestão da universidade. A base de dados com usos do Câmpus, podem ser fontes de consultas para outras áreas afins como: silvicultura urbana, jardinagem, entre outros.

Após a abertura dos arquivos shapefile no ambiente SIG é possível facilmente fazer as consultas sobre as camadas de interesse. Estas consultas servem de apoio a alunos, professores e servidores, que desejam integrar vários dados do Câmpus sobre uma única plataforma. Está por sua vez pode ser atualizada, indefinidamente e disponibilizadas para mais diferentes áreas da administração. Todo o processo de consulta é de fácil manipulação não demandando conhecimento específico da área.

Feito isso, navegue até a opção da barra de ferramentas em selecionar por atributos, para realizar uma nova consulta. Com a caixa de diálogo aberta selecione a camada deseja consultar / nova seleção e finalize com a opção aplicar. A (Figura 12), representada pelo bloco do centro de eventos abaixo exemplifica este método de consulta. Após finalizar o programa retorna a tela de visualização da camada, destacando sobre as demais.

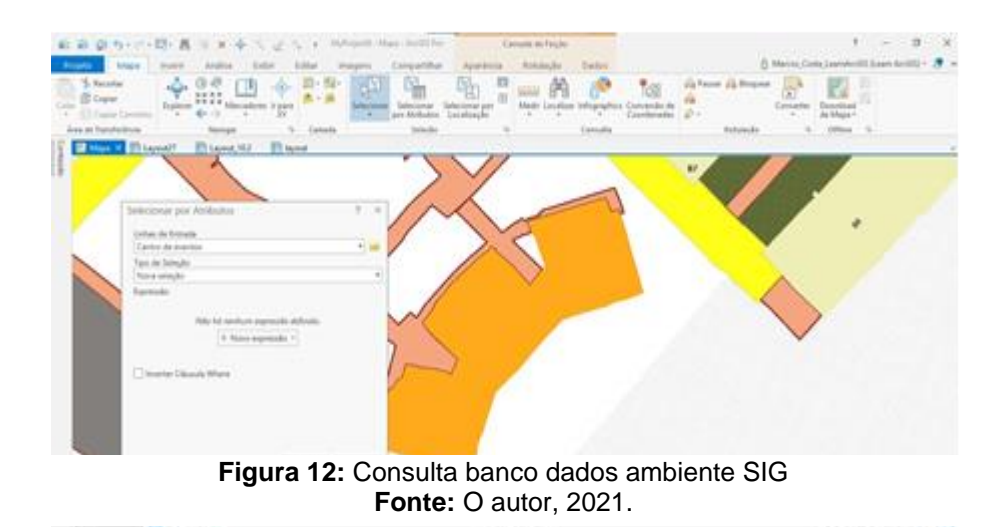

Nota-se que após a consulta ao banco de dados que é feita uma aproximação da imagem, aplicando um Zoom out sobre objeto de interesse de forma automática. Ainda são possíveis de visualizar juntos aos atributos da feição a que destina aquele ambiente, pontos vetorizados, e descrição de área do arquivo shapefile.

## <span id="page-29-0"></span>6.3 ELABORAÇÃO DOS MAPAS

Com a realização do presente trabalho, aplicando as técnicas do geoprocessamento juntamente com o SIG, foi possível realizar uma análise exploratória do patrimônio físico da Universidade Tecnológica Federal do Paraná, este fato é semelhantemente importante pois de uma maneira prática conota a evolução do Câmpus e sua presença na comunidade como sendo representativa e de grande valor técnico e cultural.

Após a vetorização do Ortomosaico foi possível criar uma representação das feições e uma locação plana no terreno. Para tal foram utilizadas diferentes representações no mapa.

Num primeiro momento os olhos se voltam de uma maneira geral as principais componentes do Câmpus como: ruas, calçamentos, calçadas, edificações e arboreto. As edificações são detalhas através de códigos que são atribuídos para melhor organização espacial, na (Figura 13) é possível observar a disposição da estrutura construída da universidade.

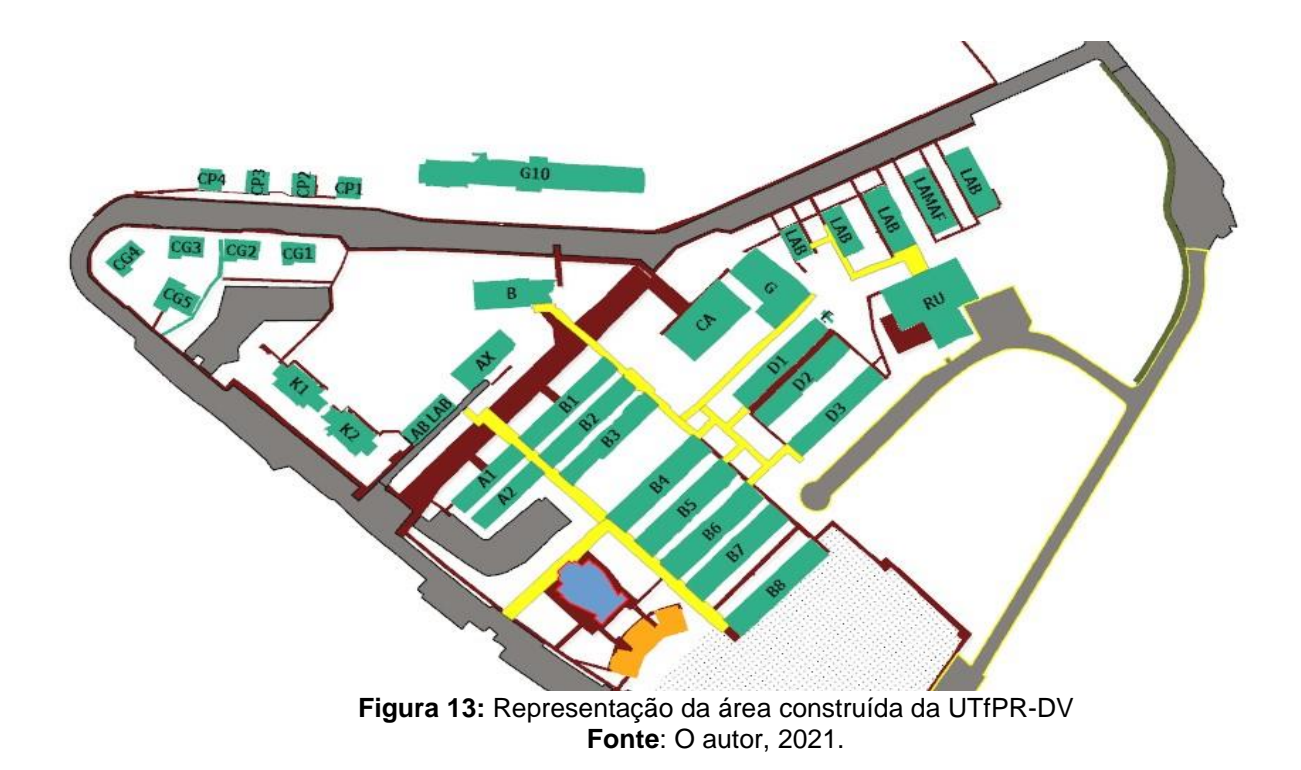

É possível através da figura acima consultar todas as estruturas do Câmpus e ou utilizá-las para definir quais locais necessitam de intervenções, adaptações de rotas, calçamentos e passarelas, e também como fonte para elaboração de novos planos de manejo da arborização urbana, redes elétricas, e estacionamentos.

Esse detalhamento se faz necessário para que se conheça as funcionalidades e especificidades de cada organização, e tão certamente suas aplicações nas diferentes estruturas da UTFPR.

As áreas da universidade se ramificam em blocos como: salas de aula, laboratórios, restaurante universitário e casa dos professores. Fazem parte blocos administração (A1 e A2), Salas aulas (blocos 2,3,4,5,6,7,8), blocos laboratórios ( D1, D2 e D3), LAMAF, Laboratório manejo fauna, laboratório de zoologia, laboratório fisiologia vegetal, e (G10). blocos K1 e K2 (diretoria) e bloco A1 e A2 (secretária e hotel tecnológico), salas professores (CP1 a CP5 e CG1 a CG5), auditório e centro de eventos. A (Figura 14) a seguir exemplifica a área contendo os blocos com as casas dos professores.

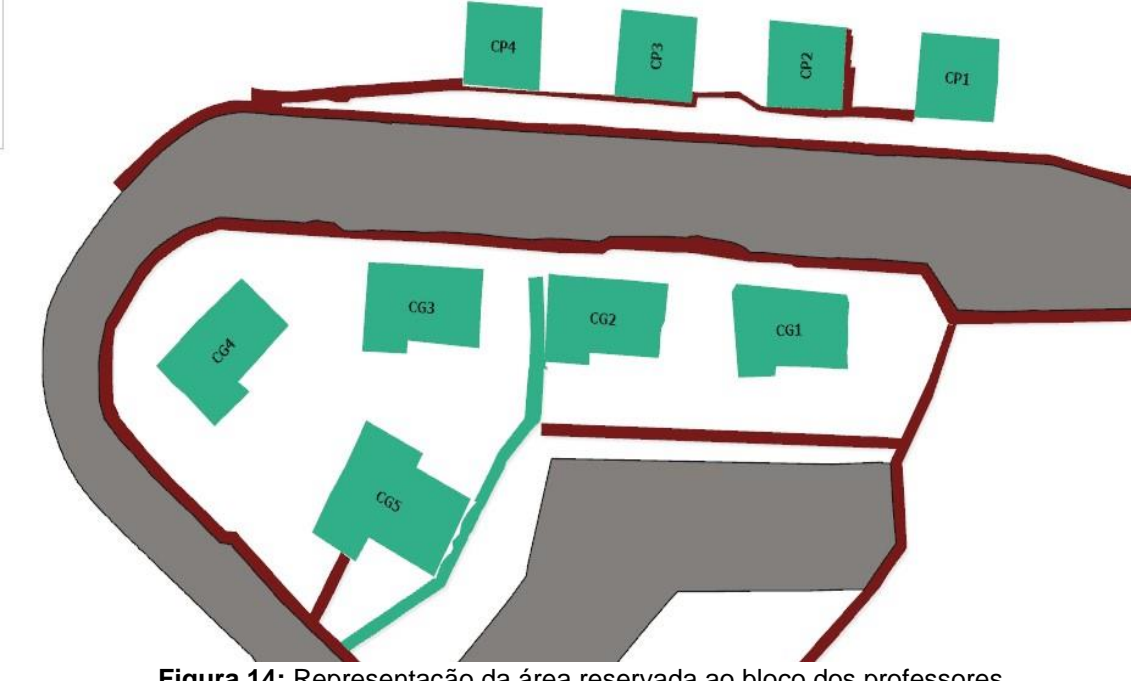

**Figura 14:** Representação da área reservada ao bloco dos professores **Fonte:** O autor,2021.

As casas dos professores é uma adaptação dos antigos alojamentos, que foram transformados em salas individuais como local de atendimento aos alunos e horas atividades. É possível observar apesar que boa parte da universidade possui boa mobilidade com passarelas e acessos com calçamentos.

Estes blocos servem como local de apoio as elaborações das atividades pedagógicas, bem como ao armazenamento de materiais para consulta na elaboração dos planos de aula.

Na (Figura 15) são descritos os blocos de laboratórios, onde são realizadas as aulas práticas das diferentes matérias e cursos ofertados pelo câmpus.

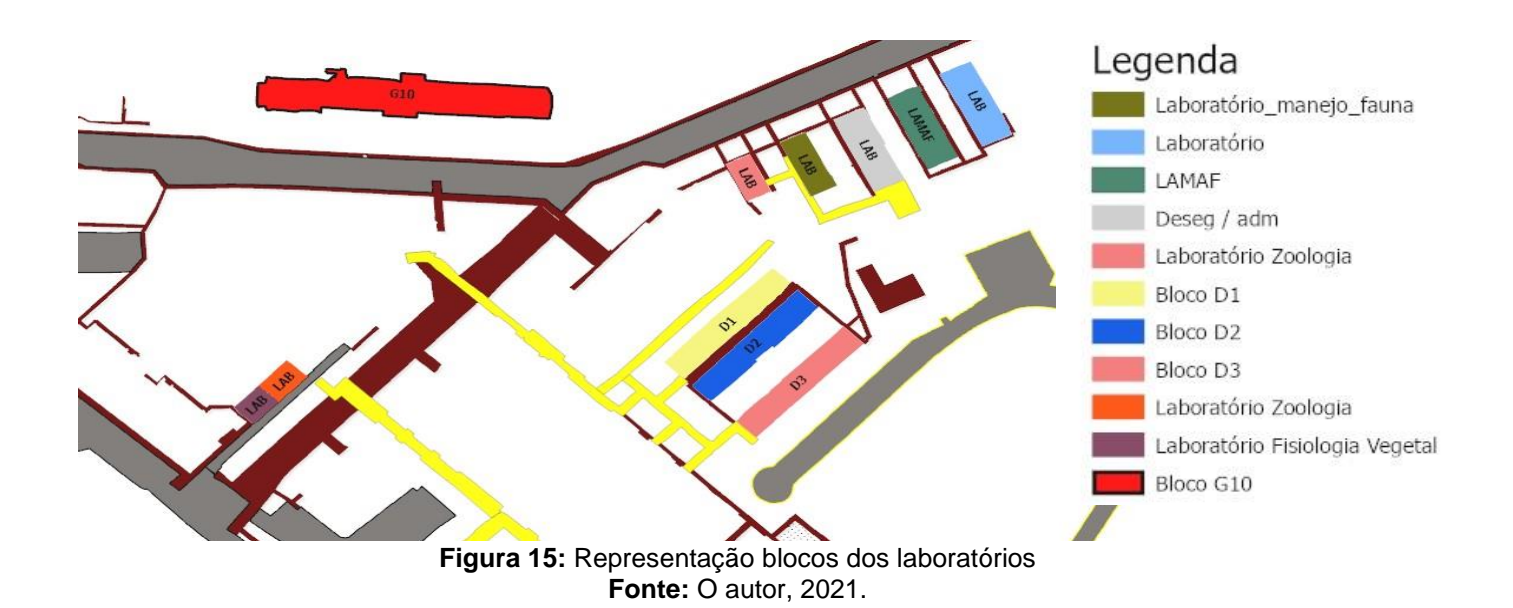

Os laboratórios da UTFPR- DV desempenham amplo e importante papel na estrutura da universidade, pois auxiliam na formação curricular dos alunos, oferecendo acompanhamento das atividades teóricas e práticas, que contribuem para uma formação completa do aprendizado. Eles ainda servem como base para pesquisadores e alunos na elaboração de trabalhos.

Hoje o campus conta com 11 blocos destinados exclusivamente a práticas em laboratório, aulas teóricas e ensaios e pesquisas na universidade.

Atualmente o câmpus conta setor próprio para a gestão do câmpus (Figura 16) área blocos destinados aos técnicos administrativos.

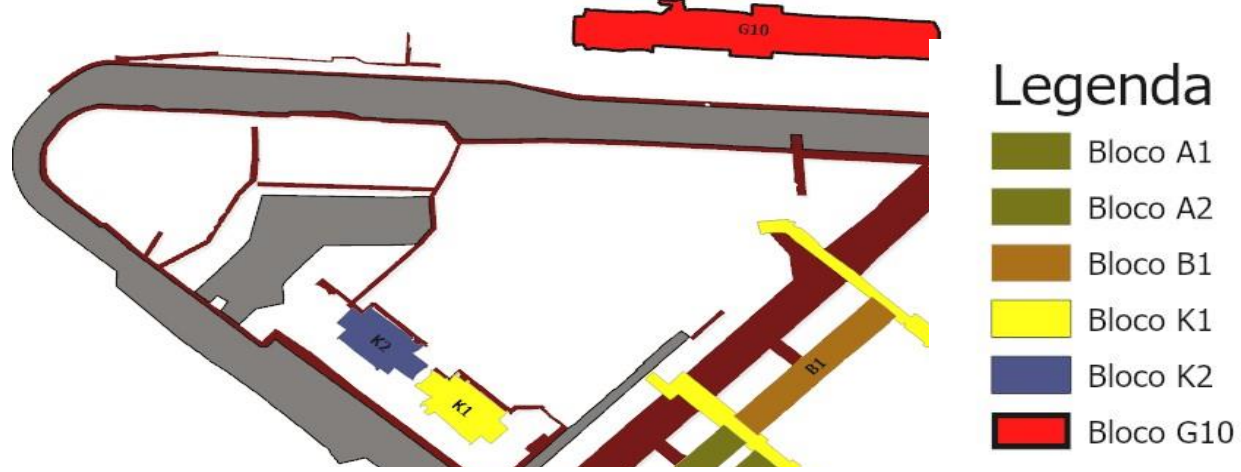

**Figura 16**: Representação da área destinada aos blocos dos técnicos administrativos **Fonte:** O autor, 2021.

Com seus usos voltados a administração, os blocos desta ala têm importantes funções como : coordenações de cursos (G10), diretoria(K1), secretária (A1), hotel tecnológico e empresa júnior (A2). Com suas atribuições voltadas a área gerencial de todas as outras estruturas, é ocupado por técnicos administrativos, alunos e estagiários.

E por fim as estruturas das salas de aula (Figura 17), representadas por blocos das salas de aula, onde são desempenhadas todas as atividades inerentes a formação disciplinar dos cursos da UTFPR-DV. Contando com 7 edificações variando em torno de 496 m² por blocos.

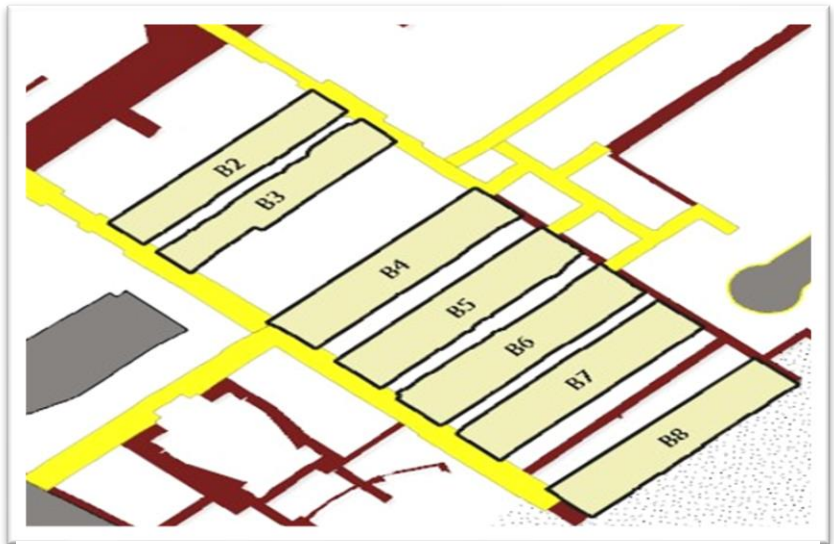

Figura 17: Representação dos blocos de sala de aula Fonte: O autor, 2021.

Os blocos de salas de aula foram sendo construídos numa escala menor, conforme a demanda e abertura por novos cursos foram sendo ofertados.

A locação dos blocos segue um padrão determinado de alinhamento, isto tem um objetivo, que é facilitar o deslocamento entre os blocos, para que entre os intervalos e trocas de aula os alunos se desloquem o mais rapidamente possível até local onde serão ministradas as matérias.

Com exceções aos arruamentos que sofreram modificações para alocação das novas estruturas, as edificações de salas de aula presentes no câmpus permanecem inalteradas em sua forma original. Este fato está ligado estritamente a sua base histórica, aonde boa parte de sua estrutura física, está relacionada a antiga base da então escola agrícola.

Com o crescimento e atuação da universidade junto à comunidade, foram ampliados cursos e também a estrutura física, tornando o que conhecemos hoje com forte atuação na comunidade e seu eixo de desenvolvimento baseado no tripé da pesquisa, extensão e profissionais renomados de atuação de acordo com as suas áreas do conhecimento.

Hoje o Câmpus Dois Vizinhos encontra-se com uma estrutura consolidada e que consegue atender a todas as demandas exigidas pela comunidade acadêmica como um todo. A (Figura 18), traz uma visão entre as edificações existentes antes do último levantamento em 2010 e as novas edificações construídas. Podemos notar uma coloração mais escura as estruturas já existentes antes do levantamento e com destaque as edificações com cores variadas, representando os novos blocos construídos até a presente data.

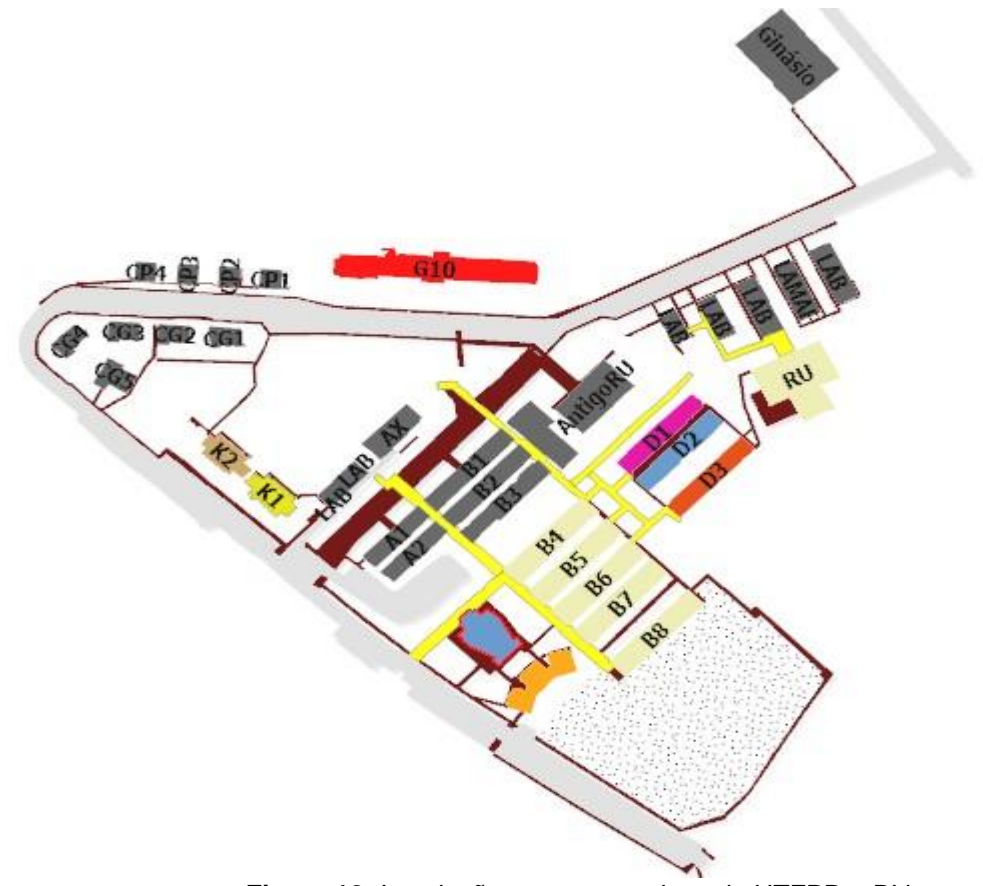

**Figura 18:** Instalações novas e antigas da UTFPR – DV **Fonte:** O autor, 2021.

O Câmpus evoluiu significativamente em sua estrutura física e técnica nos últimos anos. Este crescimento se deu principalmente com a chegada de alunos e novos colaboradores (professores) que adentraram tendo em vista os planos de expansão do sistema CEFET no Paraná e como uma conjuntura maior de levar conhecimento técnico as áreas menos favorecidas.

A Universidade Tecnológica Federal do Paraná – Dois Vizinhos implementou uma grande e inovadora transformação técnica no ambiente em que está inserida, este fato é demostrado pela expansão do câmpus em seus vários segmentos.

Podemos destacar como novas e amplas estruturas as obras firmadas como: Centro de eventos, miniauditórios, restaurante universitário, blocos (k1 e K2), biblioteca, bloco g10 e novos modelos de salas de aula nos blocos (B4,B5 e B6), acompanhado de amplos e modernos laboratórios pertencentes aos blocos (D1,D2 e D3).

Constam também nesse processo de transformação o rearranjo de estruturas pouco utilizadas que cederam espaço a ambientes modernos como por exemplo: LAMAF – laboratório manejo florestal e os centros acadêmicos (CA), este último destinado exclusivamente aos cursos de graduação, como ambiente de reuniões para os alunos. Também foram acrescidos toda estrutura de calçadas, passarelas, a criação de novas vagas de estacionamento, uma garagem de uso exclusivo para frota da instituição, bem como modernas construções do bloco G10 (Figura 29) que fazem do campus uma nova identidade visual e incorporação a estrutura física já existente

Com forte representação no sudoeste do estado do Paraná a UTFPR-DV deve-se consolidar nos próximos anos como grande agente modificador e integrador de cultura e conhecimento. Este por fim que é revertido para comunidade em geral e a todos que integram e fazem parte do Câmpus Dois Vizinhos.

### <span id="page-36-0"></span>**7. CONCLUSÃO**

 $\checkmark$  A partir do voo com o Vant e com a geração do ortomosaico foi possível atualizar o levantamento cartográfico do Câmpus Dois Vizinhos .

✓ Adicionalmente foi possível gerar um novo banco de dados georreferenciados que será importante para a utilização e consulta pelos gestores do Câmpus.

✓ A geração dos mapas temáticos confere uma perspectiva para que através das informações constatadas se tenha uma projeção real da infraestrutura do local.

✓ Os mapas proporcionam e disponibilizam aos gestores uma temática com os usos e ocupações do solo e servem como uma ferramenta de planejamento do uso das áreas da Universidade Tecnológica Federal do Paraná.

✓ O levantamento com Vant proporcionou a obtenção de dados com uma rapidez e precisão para a geração de informações que trazem subsídio na tomada de decisões referentes ao mapeamento do Câmpus.

 $\checkmark$  A base cadastral do banco de dados pode ser consultada e manipulada e servem como referencial de localização das atuais benfeitorias.

 $\checkmark$  Espera-se que este trabalho sirva como base para outros mapeamentos com o uso das geotecnologias empregando o uso do Vant.

## <span id="page-37-0"></span>**REFERÊNCIAS BIBLIOGRÁFICAS**

ALESSANDRO SILVA. Gás vaza, pára estrada e esvazia casas. **Folha de São Paulo**, 2001. Disponivel em: <https://www1.folha.uol.com.br/fsp/cotidian/ff1606200101.htm>. Acesso em: 29 Novembro 2020.

ALGE, J. C. L. D. **Coordenadas Geodésicas e Sistemas de Informação Geográfica**. Instituto Nacional de Pesquisas Espaciais - INPE. São José dos Campos, p. 5.

ANDRADE, M. M. **O Uso do SIG no Inventário De Árvores Individuais do Remanescente Florestal da UTFPR- Câmpus Dois Vizinhos , PR Como Subsídio Para Manejo Florestal**. Universidade Tecnológica Federal Do Paraná. Dois Vizinhos, p. 59. 2014.

BRICENO, J. G. AVALIAÇÃO DO POSICIONAMENTO ESTÁTICO RÁPIDO, Cutitiba , 2000. 65.

CABREIRA, Mariana Aparecida Fontana. Levantamento de solos da Universidade Tecnológica Federal do Paraná – Câmpus Dois Vizinhos. 2015. 62f. Trabalho de Conclusão de Curso (Bacharelado em Engenharia Florestal) - Universidade Tecnológica Federal do Paraná. Dois Vizinhos, 2015.

CARVALHO, E. A. D.; ARAÚJO, P. C. D. **Cartografia:** Bases conceituais. Paraíba: [s.n.], 2008.

CARVALHO, E. A. D.; ARAÚJO, P. C. D. **A comunicação e a expressão cartográfica**. Universidade Federal do Rio Grande do Norte. Natal, p. 20. Aula 14.

CARVALHO, L. D. **ANÁLISE DAS TÉCNICAS GPS ATUAIS PARA OS POSICIONAMENTOS ESTÁTICOS E CINEMÁTICOS EM BASES CURTAS**. Universidade Federal do Paraná. Curitiba, p. 139. 1999.

CINTRA, J. P. **Sistema UTM**. Departamento de Engenharia de Transportes Laboratório de Topografia e Geodésia. São Paulo, p. 55. 2003.

CUNHA, J. C. D. **O Uso do Modelo Digital de Elevação como Alternativa para Correção dos Efeitos da iluminaçõa Diferenciada em Imagens de Satélite**. Universidade Federal de Minas Gerais. Belo Horizonte, p. 45. 2001.

DELOU, A. L. D. A. **ESTRUTURAÇÃO DE BASES CARTOGRÁFICAS PARA SIG:** UM ESTUDO COMPARATIVO DOS MODELOS DO IBGE E DA DSG. Rio De Janeiro: [s.n.], 2006. 272 p.

DUARTE, P. A. Um pouco da história dos mapas. In: \_\_\_\_\_\_ **Fundamentos da Cartografia**. [S.l.]: [s.n.], 2006. p. 20-49.

EMBRAPA. GALILEO – Galileo Positioning System. **EMBRAPA**, 2020. Disponivel em: <https://www.embrapa.br/satelites-de-monitoramento/missoes/galileo>. Acesso em: 12 Novembro 2020.

EMBRAPA. GLONASS (Global Navigational Satellite System). **Satélites de monitoramento missões glonass**, 2020. Disponivel em: <https://www.embrapa.br/satelites-de-monitoramento/missoes/glonass>. Acesso em: 29 Novemnro 2020.

EMBRAPA. GPS – Global Positioning System. **Embrapa Teritorial**, 2020. Disponivel em: <https://www.embrapa.br/satelites-de-monitoramento/missoes/gps>. Acesso em: 07 Julho 2020.

FILHO, A. P. D. Q. Mapas da Geografia e Cartografia Temática - e-Disciplinas. **Departamento de Geografia – FFLCH – USP**, 2016. Disponivel em: <https://edisciplinas.usp.br/pluginfile.php/2219598/mod\_resource/content/1/mapas%2 0tem%C3%A1ticos%20%28vari%C3%A1veis%20visuais%29.pdf>. Acesso em: 28 2020 Novembro.

FILHO, P. C. D. O. et al. IMPLEMENTAÇÃO DE UM SISTEMA DE INFORMAÇÃO GEOGRÁFICA. **Revista Floresta**, Curitiba, p. 31-52, 2003.

FITZ, P. R. **Geoprocessamento sem complicação**. São Paulo: [s.n.], 2008.

FORTES, L. P. S. Sirgas 2000: O Referencial Geocêntrico do Brasil. **Ponto de Referência**, v. I, p. 28, Agosto 2006.

GIOVANINI, A. Coordenadas UTM: o que são e para que servem?, 2019. Disponivel em: <http://adenilsongiovanini.com.br/blog/coordenadas-utm/>. Acesso em: 12 Julho 2020.

GOMES, C. S. D. N. et al. A COMUNICAÇÃO NA CARTOGRAFIA, 2020.

HTTP://PORTAL.UTFPR.EDU.BR/CAMPUS/DOISVIZINHOS/INSTITUCIONAL. **UTFPR**, 2020. Acesso em: 12 Novembro 2020.

© IBGE.. **Acesso ao uso de dados geoespaciais**. Rio de Janeiro: [s.n.], v. 14, 2019. 143 p. ISBN 978-85-240-4508-0.

IBGE. Sirgas 2000: O Referêncial Geocêmtrico do Brasil. **Revista Ponto de Referência**, Brasília, p. 26, Agosto 2006.

IBGE. **Recomendações Para Levantamentos Relativos Estáticos - GPS**. Instituto Brasileiro de geografia e Estatística. [S.l.], p. 35. 2008.

IBGE. conceitos geraiso que é cartografia?gnss. **Atlas Escolar**, 2020. Disponivel em: <https://atlasescolar.ibge.gov.br/conceitos-gerais/o-que-e-cartografia/sistema-globalde-navegac-a-o-por-sate-litess.html>. Acesso em: 24 JUlho 2020.

IBGE, DEPARTAMENTO DE CARTOGRAFIA E GEODÉSIA. Projeto de Mudança de Referêncial Geodésico. **Informativo Geocêntrico**, Brasília, v. I, 1.

INCRA. **Elaboração de Mapas Temáticos Quantum Gis**. Instituto Nacional de Colonização e Reforma Agrária. Minas Gerais, p. 143. 2012.

INCRA. **MANUAL TÉCNICO DE POCISIONAMENTO GEORREFERENCIAMENTO DE IMÓVEIS RURAIS**. Brasília, p. 37. 2013.

INPE. Boletim Focos. **Boletim de Focos de Queimadas e Precipitação do Estado do Amazonas**, 2017. Disponivel em: <http://meioambiente.am.gov.br/wpcontent/uploads/2017/01/03-Boletim-14-A-21-AGO-2017.pdf>. Acesso em: 29 Novembro 2020.

INSTITUDO BRASILEIRO DE GEOGRAFIA E ESTATÍSTICA. **Recomendações para Levantamento Relativos Estáticos - GPS**. [S.l.], p. 35. 2008.

INSTITUTO BRASILEIRO DE GEOGRAFIA E ESTATÍSTICA - IBGE. **Acesso e uso de dados geoespaciais**. Rio de Janeiro: © IBGE. 2019, 2019. 143 p. ISBN 978-85- 240-4508-0.

INSTITUTO BTASILEIRO DE GEOGRAFIA E ESTATÍSTICA. Vítória é mapeada em Sirgas 2000. **Ponto de Referência** , Rio De Janeiro , v. II, p. 32, Outubro 2007.

JEREZ, G. O.; ALVES, D. B. M. GLONASS: Revisão teórica e estado da arte. **Revista Brasileira de Geomática**, Curitiba, v. V.6, p. 155-172, abr/jun 2018. ISSN 2317-4285.

JESUS, J. A. D.; MATIAS, L. F. Cartografia: do Convencional ao Virtual. **Revista Brasileira de Cartografia**, v. 71, p. 1014-1039, 2019.

JOLY, F. **A Cartografia**. Tradução de Tânia Pellegrini. 6ª. ed. Campinas: Papirus, 1990. 135 p.

JOSÉ CARLOS CORRÊIA LEITE (ORG). **UTFPR Uma História de 100 Anos**. Curitiba: UTFPR, v. I, 2010. 170 p. ISBN 978-85-7014-062-3.

JÚNIOR, P. D. T. F. **Posicionamento Por Ponto Multi- GNSS: Análise Dos Sistemas, Sinais e Modelos Ionosféricos**. UNIVESIDADE ESTADUAL PAULISTA. Presidente Prudente , p. 104. 2019.

JÚNIOR, P. D. T. S. **Posicionamento Por Ponto Multi -GNSS: Análise dos Sistemas, Sinais e Modelos Ionosféricos**. Universidade Estadual Paulista. Presidente Pudente, p. 106. 2019.

LAVRAS, U. F. D. **Cartografia Geral**. Universidade Federal de Lavras. Lavras , p. 104.

LIMA, F. D. A. F.; COSTA, F. R. D. A LINGUAGEM CARTOGRÁFICA E O ENSINO-APRENDIZAGEM DA GEOGRAFIA: ALGUMAS REFLEXÕES. **Geografia Ensino & Pesquisa.**, v. 16, p. 105-116, Mai/Ago 2012. ISSN 2236-4994.

MAPPA. mappa drone mapping analysis. **Sobreposição de imagens:** por que ela é importante, 2020. Disponivel em: <https://mappa.ag/ajuda/sobreposicao-de-imagenspor-que-ela-e-importante/>. Acesso em: 12 Maio 2021.

MARTINELLI, M. **Cartografia Temática:** Caderno de Mapas Vol. 47. São Paulo: EdUSP, 2003. 160 p. ISBN 8531407338. Disponivel em:<https://books.google.com.br/books?id=c8oCNsR6714C&dq=cartografia&hl=pt-BR&source=gbs\_navlinks\_s>.

MARTINELLI, M. **Mapas da Geografia e Cartografia Temática**. 5ª. ed. São Pauço: Contexto, 2009. 96 p. ISBN 978-85-7244-218-3.

MENEZES, P. M. L. D.; FERNANDES, M. D. C. **Roteiro de Cartografia**. São Paulo: Oficina de Textos, 2013.

MONICO, J. F. G. **Posicionamento pelo GNSS**. [S.l.]: Unesp, 2008. 480 p.

NOVAENG. **Novaeng projetos gestão ambiental**, 2020. Disponivel em: <http://novaeng.com.br/serviccedilos.html>. Acesso em: 25 Novembro 2020.

OLIVEIRA, C. D. **Curso de Cartografia Moderna**. Rio de janeiro: INSTITUTO BRASILEIRO DE GEOGRAFIA E ESTATÍSTICA , 1993. 152 p. ISBN 85-240-0465-7.

PASSOS, E.; KASTRUP, V.; ESCÓSSIA, L. D. **PISTAS DO MÉTODO DA CARTOGRAFIA - Pesquisa intervenção e produção de sibjetividade**. Porto Alegre : Sulina, 2015. 208 p. ISBN 978-85-205-0530-4.

PEDRO, A. F. P. Recursos minerais na Amazônia, relativização da soberania e conflitos ambientais. **Dazibao**. Disponivel em: <http://www.dazibao.com.br/site/recursos-minerais-na-amazonia-ilusionismoambientalista-e-conflitos-de-4a-geracao/>. Acesso em: 25 Novembro 2020.

PROJETO TAQUARI-ANTAS. Projeto Taquari das antas. **Blog**, 2009. Disponivel em: <https://projetotaquariantas.blogspot.com/2009/08/modulo-1-coordenadas-utm.html>. Acesso em: 27 Nvembro 2020.

RABELO, L. M.; BEIER, J. R. CONTRIBUIÇÕES DA CARTOGRAFIA TEMÁTICA PARA A ANÁLISE DE FENÔMENOS HISTÓRICOS, 2016. 364-375.

RECH, C. M. C. B.; OLIVEIRA, K. N. D.; LOCH, R. E. N. **ORIENTAÇÕES PARA ELABORAR UM MAPA TEMÁTICO**. [S.l.].

RODRIGUES, S. C.; SOUZA, L. H. D. F. COMUNICAÇÃO GRÁFICA: BASES CONCEITUAIS PARA O. **GEOUSP - Espaço e Tempo**, São Paulo, v. 23, p. 65-76, 2008.

SAMPAIO, T. V. M.; BRANDALIZE, M. C. B. **Cartografia geral, digital e temática**. 1ª. ed. Curitiba : [s.n.], v. I, 2018. 210 p.

SANTOS, A. R.; SOUZA, K. B. D.; SILVA, R. G. D. **Fundamentos Teóricos de Geotcnologia**. Universidade Federal do Espírito Santo. Alegrete, p. 14. 2016.

SEABRA, V. D. S.; LEÃO, O. R. **Cartografia**. Fundação CECIERJ. Rio de Janeiro, p. 238. 2013. (978-85-7648-903-0).

SEBEM, E.; MONGUILHOTT, M. Curso de Cartografia Básica, GPS e Arcgis. Santa Maria: Colégio Politécnico da UFSM, 2010. p. 228.

SILVA, J. B. D.; LIMA, L. C.; DANTAS, E. W. C. **Panomara da geografia brasileira II**. São Paulo: Annablume, 2006. 308 p. ISBN 85-7419-626-6.

UNIVERSIDADE TECNOLÓGICA FEDERAL DO PARANÁ. UTFPR - Câmpus Dois Vizinhos, 2016. Disponivel em: <http://portal.utfpr.edu.br/campus/doisvizinhos/sobre>. Acesso em: 16 Novembro 2020.

UTFPR. Câmpus Dois Vizinhos. **Comunicação- galeria de fotos**, 2017. Disponivel em: <http://www.utfpr.edu.br/comunicacao/galeria-de-fotos/dois-vizinhos.jpg/view>. Acesso em: 18 Novembro 2020.

UTFPR. Sobre a UTFPR. **Institucional- Sobre a UTFPR**, 2017. Disponivel em: <http://portal.utfpr.edu.br/institucional/sobre-a-utfpr-1>. Acesso em: 15 Novembro 2020.

UTFPR. Sobre a UTFPR. **Portal institucional**, 2017. Disponivel em: <http://portal.utfpr.edu.br/institucional/sobre-a-utfpr-1>. Acesso em: 2020.

<span id="page-42-0"></span>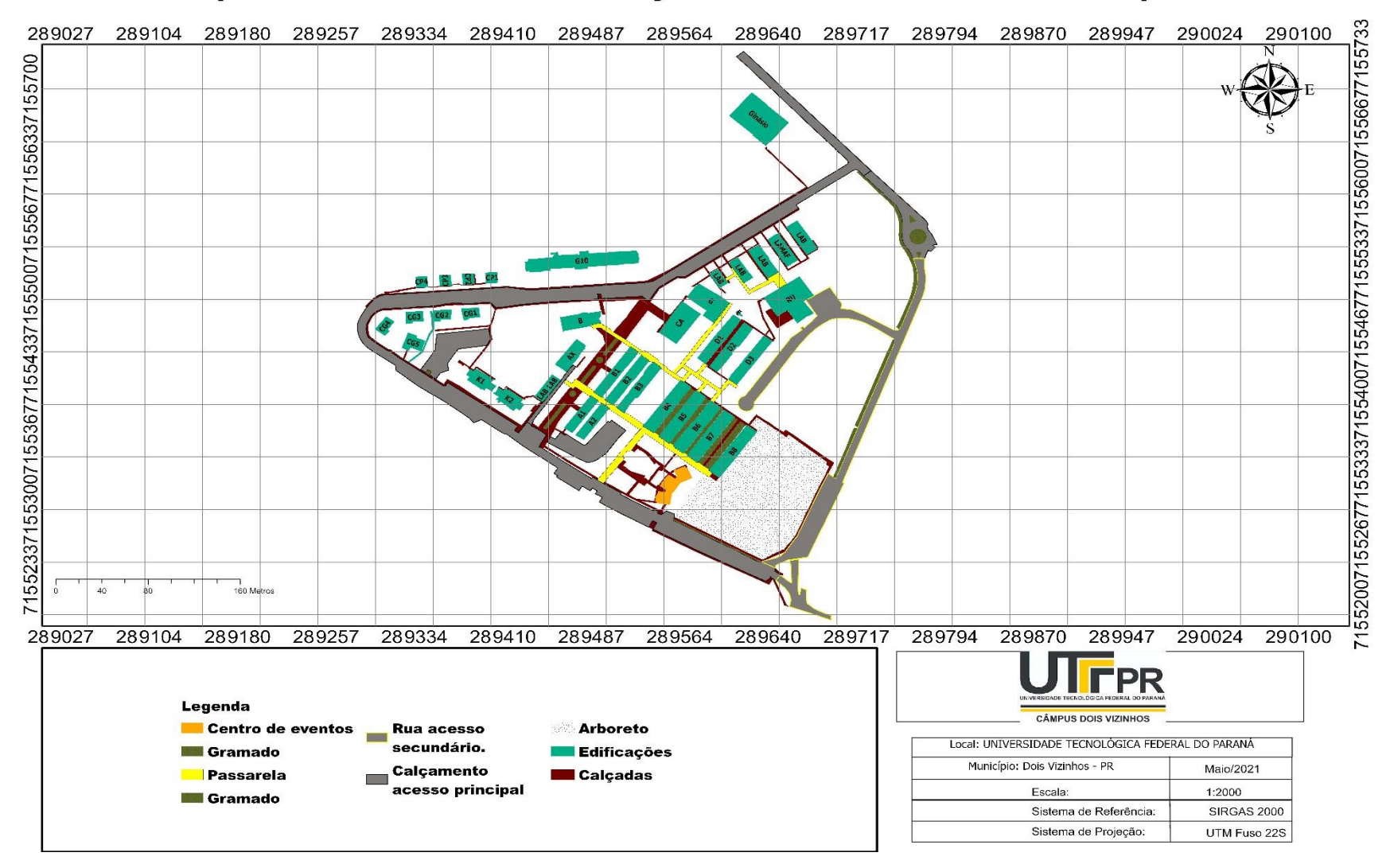

Mapa Temático Geral das Edificações e Acessos Presentes no Câmpus

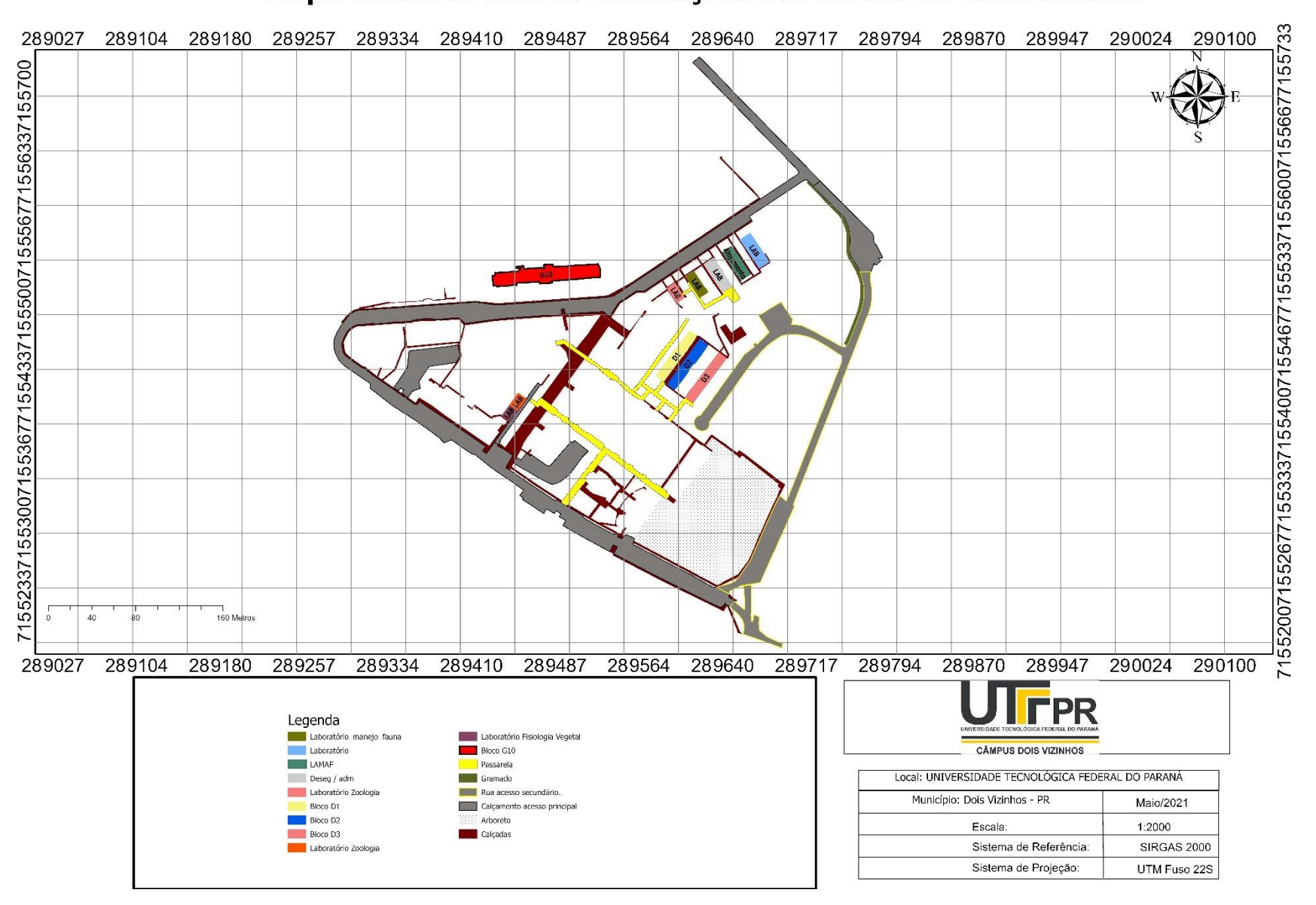

## Mapa Temático com as Instalações dos Blocos de Laboratórios.

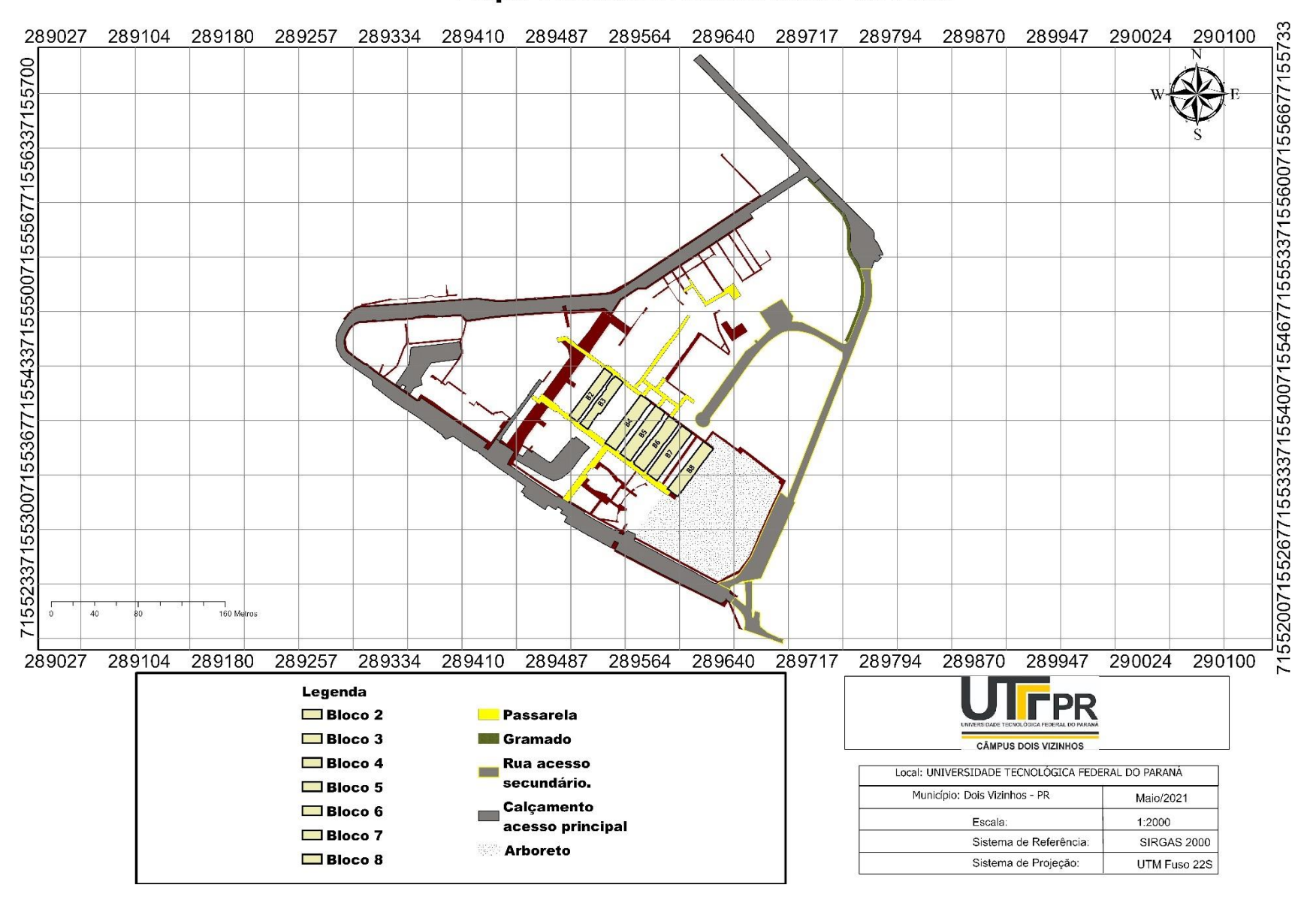

## Mapa Temático Blocos Salas de Aula

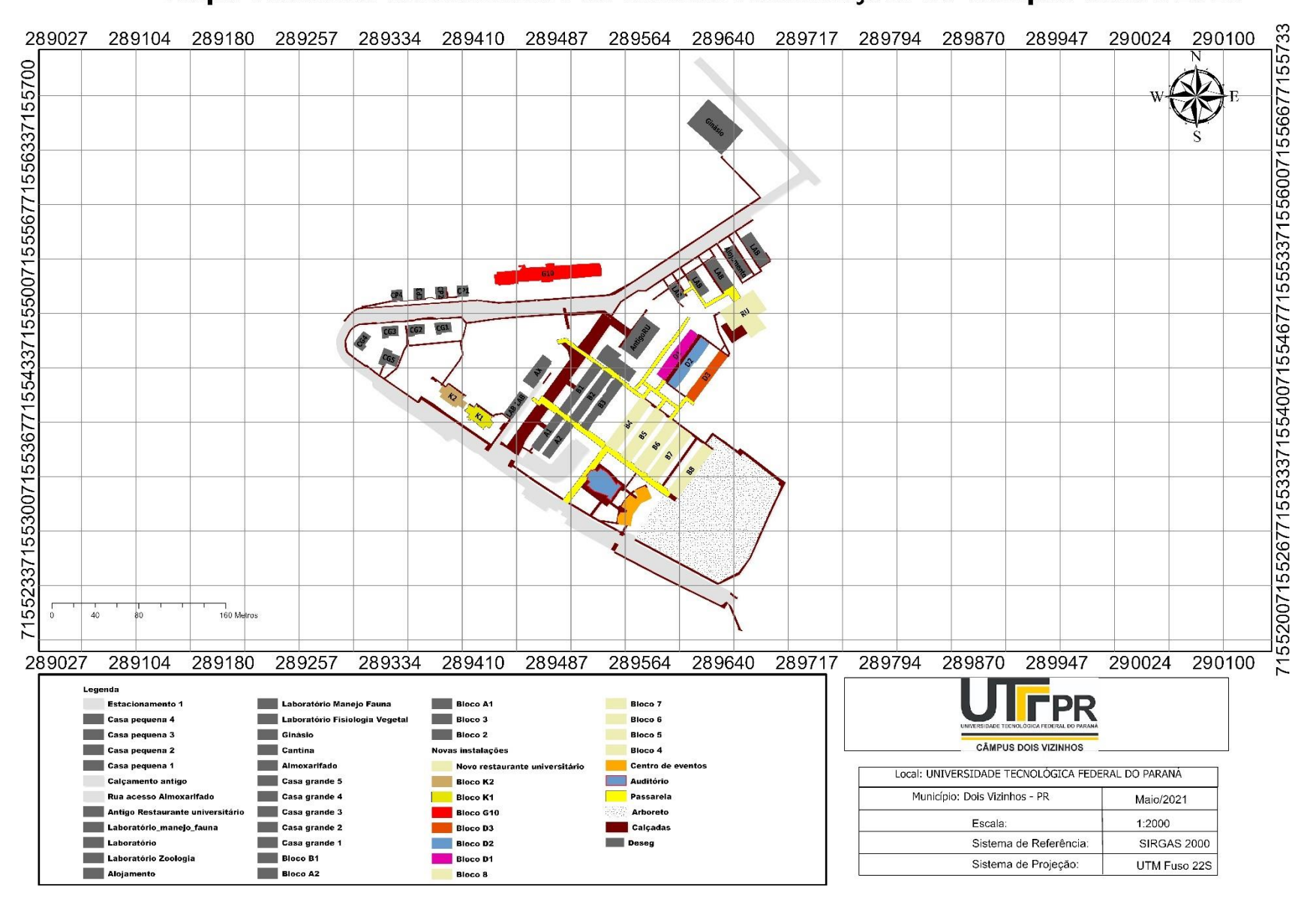

## Mapa Temático Considerando as Ultimas Modificações no Câmpus desde 2010

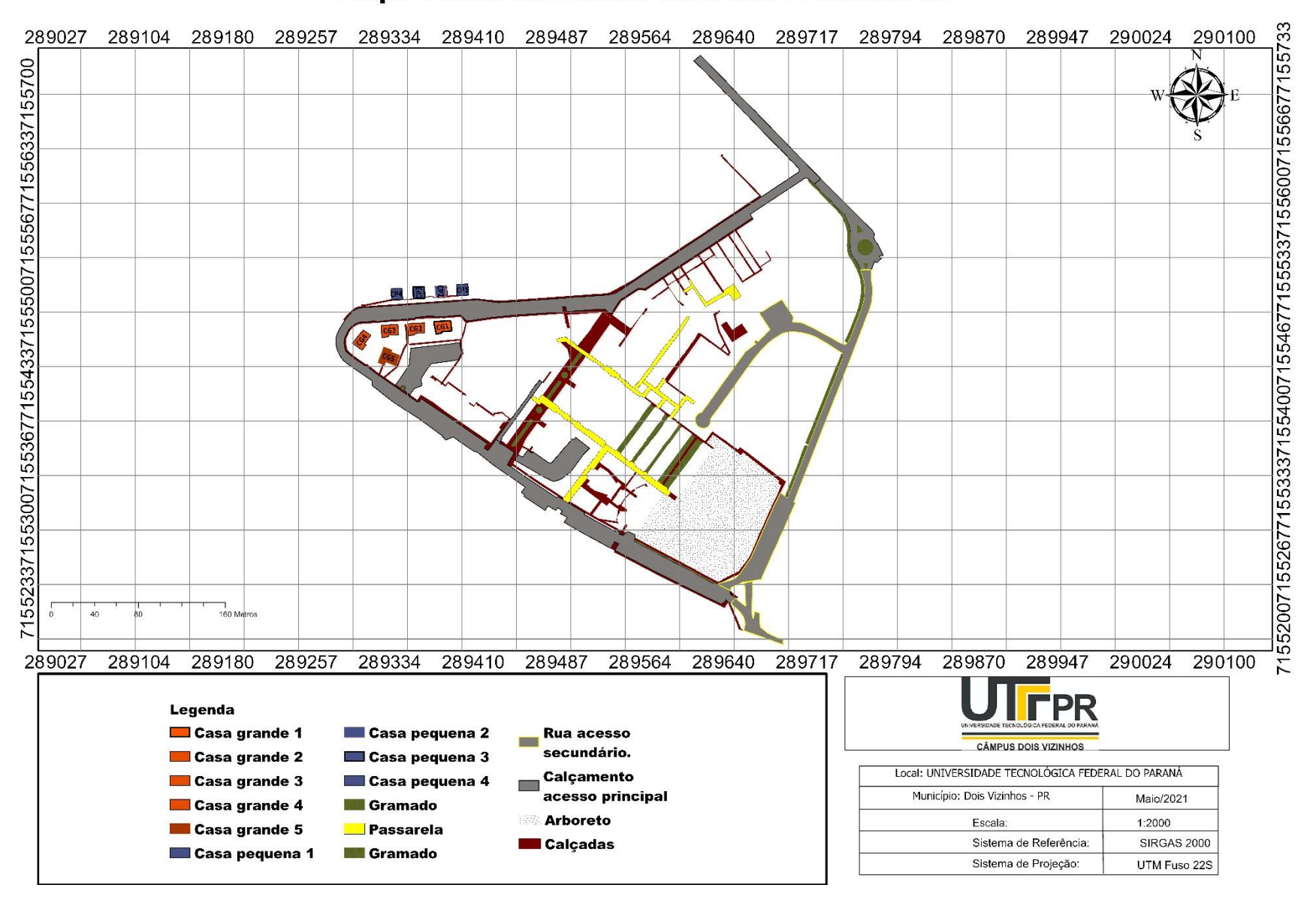

## Mapa Temático Blocos Casa dos Professores